# INVOLIGHT

### Bedienungsanleitung User manual Руководство по эксплуатации

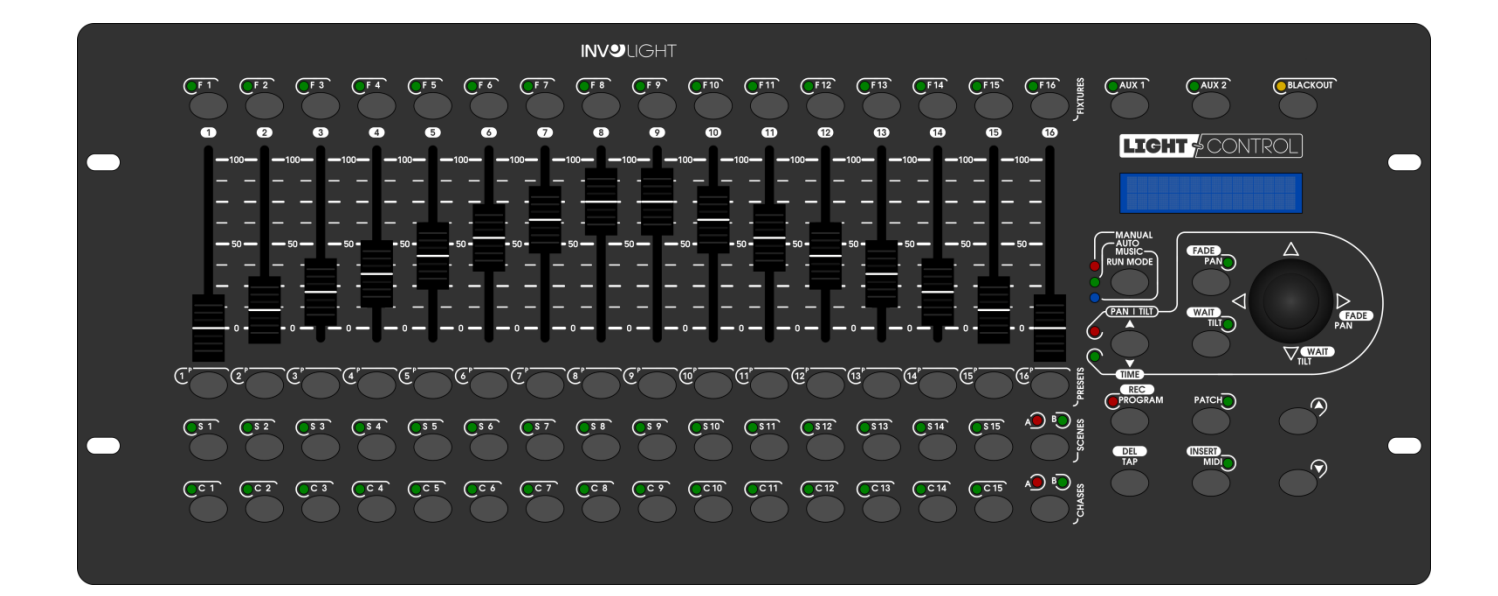

# **THE COMMANDER SERIES** LICHTOC DMX512 Controller

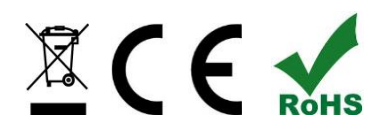

# **DEUTSCH**

### **Inhaltsverzeichnis**

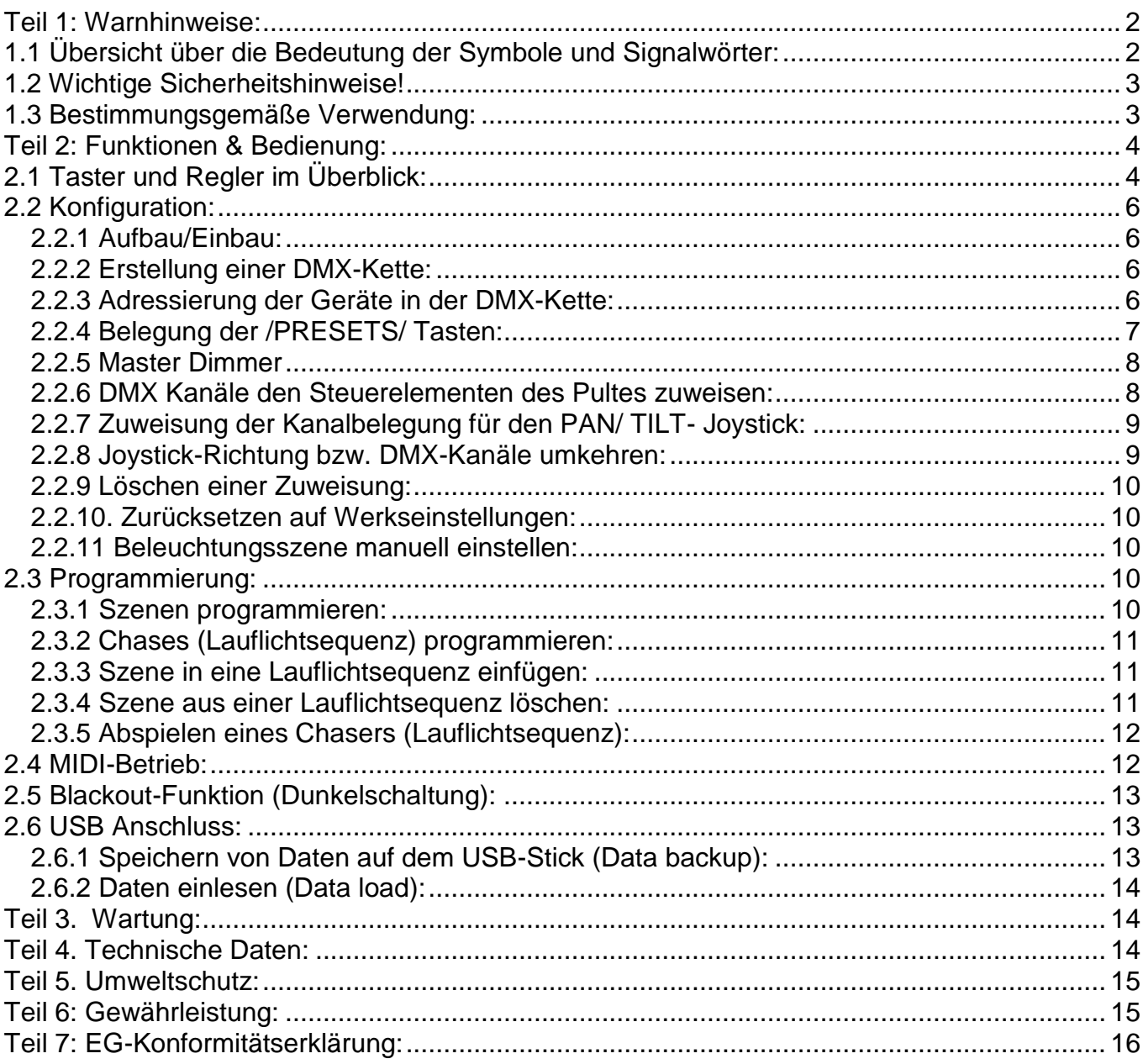

**Destilan Deutschland GmbH** Senefelder Ring 91<br>21465 Reinbek

*Wir beglückwünschen Sie zum Kauf eines INVOLIGHT "LIGHTControl"! Mit diesem Lichtsteuergerät sind Sie Eigentümer eines äußerst hochwertigen und professionellen DMX Controllers. Damit Ihnen Ihr "LIGHTControl" lange Freude bereitet, lesen Sie diese Anleitung vor Inbetriebnahme bitte sorgfältig durch. Bei Fragen wenden Sie sich bitte an Ihren INVOLIGHT Fachhändler. Viel Spaß mit Ihrem INVOLIGHT Produkt!*

### <span id="page-2-0"></span>**Teil 1: Warnhinweise:**

### <span id="page-2-1"></span>**1.1 Übersicht über die Bedeutung der Symbole und Signalwörter:**

#### **GEFAHR!**

Diese Kombination aus Symbol und Signalwort weist auf eine unmittelbar gefährliche Situation hin, die zum Tod oder zu schweren Verletzungen führt, wenn sie nicht gemieden wird.

#### **WARNUNG!**

Diese Kombination aus Symbol und Signalwort weist auf eine möglicherweise gefährliche Situation hin, die zum Tod oder zu schweren Verletzungen führen kann, wenn sie nicht gemieden wird.

#### **VORSICHT!**

Diese Kombination aus Symbol und Signalwort weist auf eine möglicherweise gefährliche Situation hin, die zu geringfügigen oder leichten Verletzungen führen kann, wenn sie nicht gemieden wird.

#### **HINWEIS!**

Diese Kombination aus Symbol und Signalwort weist auf eine möglicherweise gefährliche Situation hin, die zu Sach- und Umweltschäden führen kann, wenn sie nicht gemieden wird.

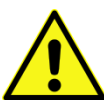

Warnung vor einer Gefahrenstelle.

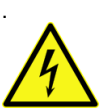

Warnung vor gefährlicher Spannung.

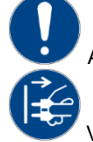

Allgemeines Gebotszeichen

Vor dem Öffnen Netzstecker ziehen

### <span id="page-3-0"></span>**1.2 Wichtige Sicherheitshinweise!**

Zu Ihrer eigenen Sicherheit sollten Sie dieses Kapitel zuerst ganz durchlesen!

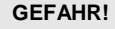

#### **GEFAHR! Elektrischer Schlag durch unsachgemäßen Netzanschluss**

Schließen Sie das Gerät nur über den mitgelieferten Netzadapter an eine ordnungsgemäß angeschlossene Netzsteckdose mit einer Netzspannung von 230V~/50 Hz an. Nehmen Sie am Steckernetzteil, Kabel oder Steckbuchse keine Veränderungen vor und überprüfen Sie die Isolierung des Kabels regelmäßig auf Beschädigungen. Tauchen Sie das Gerät niemals in Wasser ein. Wischen Sie es nur mit einem leicht feuchten Tuch ab. Bei Nichtbeachtung besteht die Gefahr eines elektrischen Schlages, Brand- und Lebensgefahr. Bei Unsicherheiten wenden Sie sich an eine autorisierte Elektrofachkraft.

#### **HINWEIS! Trennung vom Stromnetz**

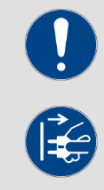

Der Netzstecker ist das Haupttrennelement. Ziehen Sie das Steckernetzteil ab um das Gerät vollständig von der Stromquelle zu trennen. Sorgen Sie dafür, dass sich die Steckdose in der Nähe des Gerätes befindet und leicht zugänglich ist. Nutzen Sie dieses Gerät niemals in der Nähe von feuchten Stellen wie z.B. Waschbecken, Badewannen oder Teichen und Seen.

#### **WARNUNG! Betriebsbedingungen**

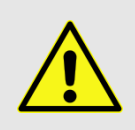

Dieses Produkt wurde ausschließlich zur Verwendung in Innenräumen konzipiert. Achten Sie darauf, dass der Netzadapter oder dessen Kabel während des Betriebs niemals nass oder feucht wird. Stellen Sie keine mit Flüssigkeiten gefüllten Gegenstände, wie z.B. Tassen oder Bierflaschen, neben oder auf das Gerät. Vermeiden Sie direkte Sonneneinstrahlung, starken Schmutz und starke Vibrationen. Fassen Sie den Netzadapter immer direkt an. Ziehen Sie nicht am Kabel, und fassen Sie den Netzadapter niemals mit nassen Händen an, da dies einen Kurzschluss oder elektrischen Schlag verursachen kann

Lieferumfang: 1x "LIGHTControl", 1x Netzteil, 1x Bedienungsanleitung. Prüfen Sie bitte, ob alle zum Lieferumfang gehörigen Teile tatsächlich in der Verpackung sind!

<span id="page-3-1"></span>**HINWEIS:** Das Netzteil befindet sich in der Seitenpolsterung in einem kleinen, weißen Karton!

### **1.3 Bestimmungsgemäße Verwendung:**

**Dieses Informationsblatt enthält wichtige Hinweise zum sicheren Betrieb des Gerätes. Sorgen Sie dafür, dass diese Informationen allen Personen zur Verfügung stehen, die dieses Gerät verwenden.** 

Das Typenschild und die Seriennummer befinden sich auf der Rückseite des Gerätes.

Der INVOLIGHT "LIGHTControl" DMX-Controller ist ein Lichtsteuergerät, mit dem sich DMX-steuerbare Lichteffekte, insbesondere Scanner, Moving Lights, aber auch Scheinwerfer und Lichteffekte sowie Laser usw. ansteuern lassen. Dieses Gerät ist nicht für die Heimanwendung gedacht und darf nur von Personen die über entsprechendes Wissen und Erfahrung verfügen bedient werden. Lassen Sie Kinder nicht damit spielen oder hantieren.

Das Gerät ist nur für Gleichspannung über ein DC 9/12V, 300mA min. Netzteil und nur für Innenräume zugelassen.

Lichtsteuergeräte wie der "LIGHTControl" sind empfindliche und technisch hochentwickelte Geräte, die sorgsam behandelt werden müssen. Vermeiden Sie daher Erschütterungen und Gewalteinwirkungen bei Auf-/Abbau sowie der Benutzung des Gerätes.

Setzen Sie den "LIGHTControl" erst dann im professionellen Einsatz ein, wenn Sie mit den Funktionen vertraut sind und sich mit der Bedienung genau auskennen. Die zugelassene Einsatztemperatur muss im Bereich -5° bis +45° Celsius liegen und die relative Luftfeuchtigkeit darf 50% (bei +45°) nicht übersteigen! Eine direkte Sonneneinstrahlung ist während der Nutzung und auch während des Transportes unbedingt zu vermeiden. Im Sinne Ihrer eigenen Sicherheit und derer anderer Personen, ist darauf zu achten, dass keine Kabel frei herumliegen.

Bei Gewitter ist das Gerät vom Stromnetz zu trennen!

Es ist stets darauf zu achten, dass keine Flüssigkeit in das Gerät gelangen kann!

Wenn Schäden aufgrund der Nichtbeachtung der bestimmungsgemäßen Verwendung und der aus dieser Anleitung hervorgehenden Anweisungen entstehen, erlischt der Garantieanspruch und es kann zu Folgen wie Kurzschluss, Brand oder elektrischem Schlag sowie Herunterfallen des/der Geräte kommen. Auf keinen Fall dürfen Sie das Gehäuse des Gerätes oder des Adapters öffnen. Eigenmächtige Änderungen an dem Gerät sind aus Sicherheitsgründen untersagt.

**Der Hersteller haftet nicht für Schäden, die durch unsachgemäße Installation und unzureichende Sicherung entstehen!**

### <span id="page-4-0"></span>**Teil 2: Funktionen & Bedienung:**

### <span id="page-4-1"></span>**2.1 Taster und Regler im Überblick:**

Die Bedienoberfäche des "LIGHTControl" ist in einzelne Bereiche mit verschiedenen Funktionen aufgeteilt. Diese Bauweise erleichtert die Bedienung und das schnelle Erfassen der aktuellen Einstellung erheblich. Alle Bedienungselemente und Funktionstasten sind mit Kontrollleuchten versehen, damit Sie jederzeit den vollen Überblick über die gewählten Einstellungen und aktivierten Funktionen haben.

*Abbildung 2.1.1* Controller-Oberfläche:

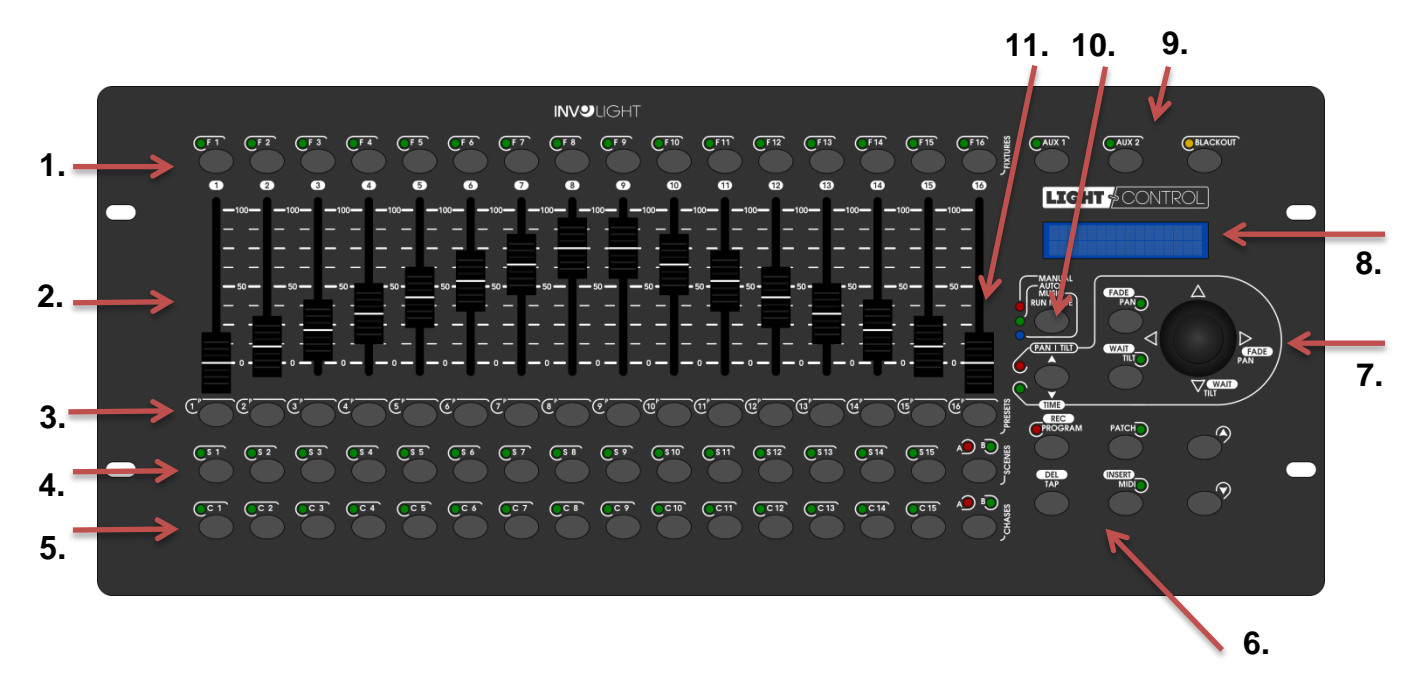

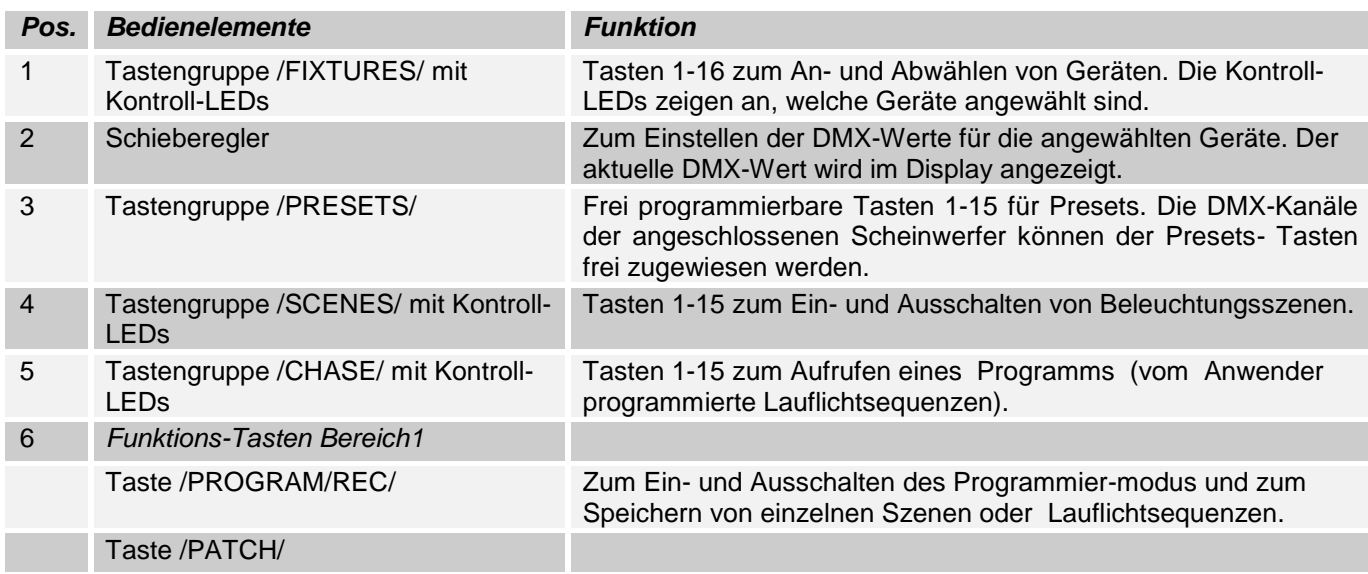

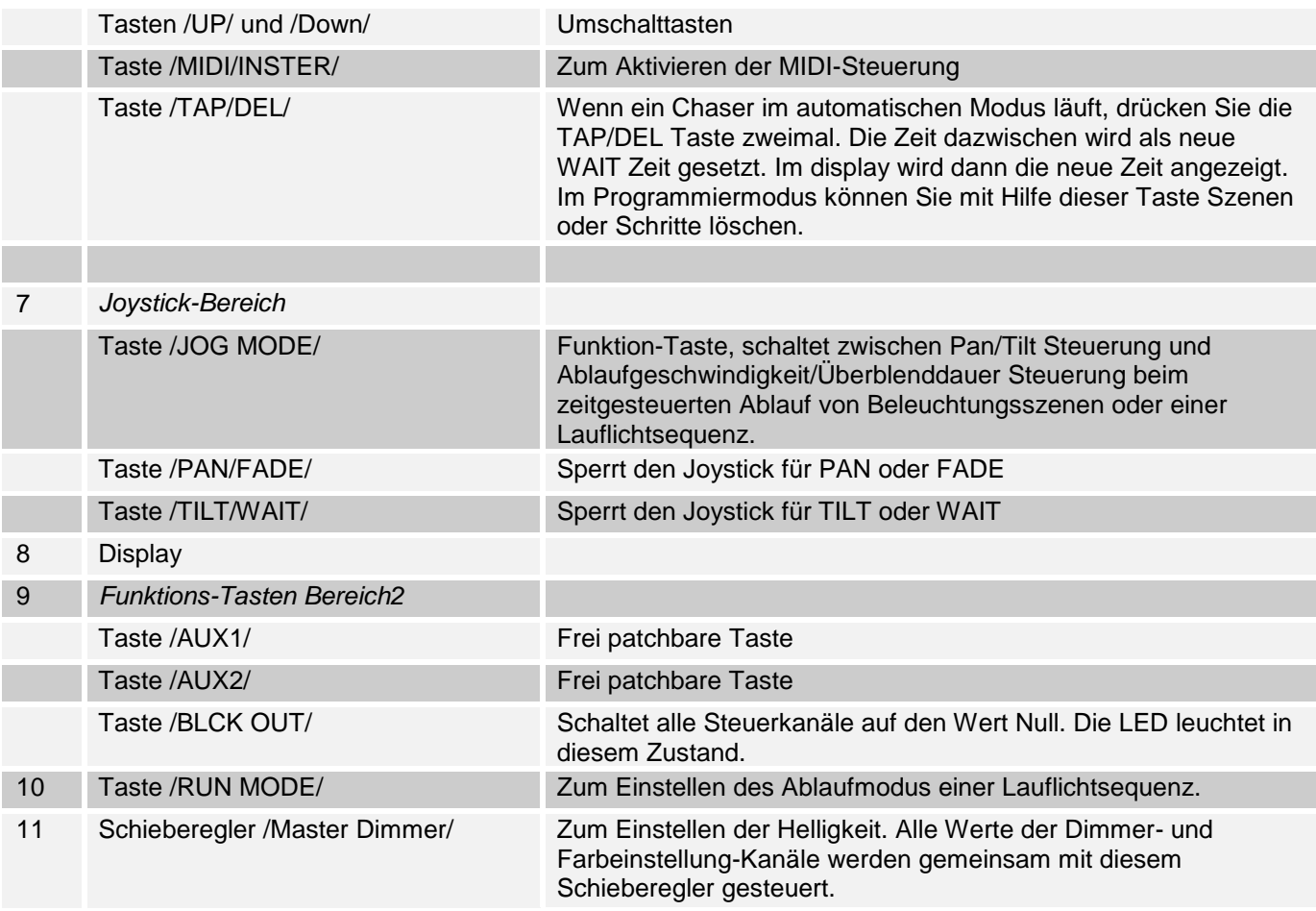

#### *Abbildung 2*: Rückansicht

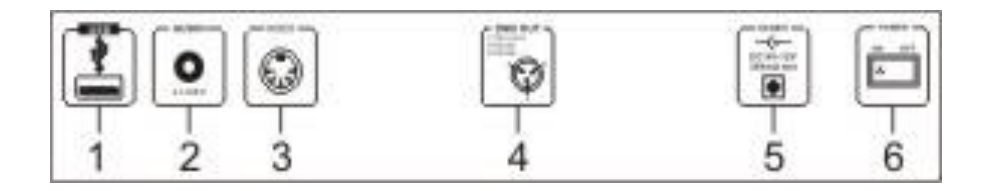

<span id="page-5-0"></span>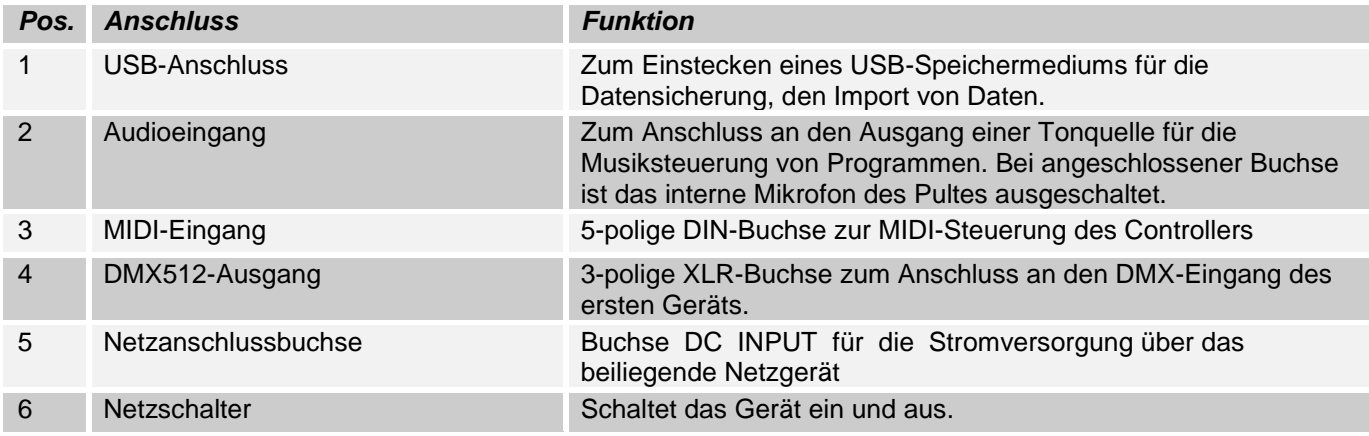

### **2.2 Konfiguration:**

*Hinweis:* Es werden Grundkenntnisse für den DMX-512 Standard vorausgesetzt!

#### <span id="page-6-0"></span>**2.2.1 Aufbau/Einbau:**

Der "LIGHTControl" kann als Tischgerät verwendet werden oder in ein 19"-Rack eingebaut werden. Bei einer Rack-Montage beachten Sie bitte, dass das Gehäuse möglichst über einen eingebauten Lüfter verfügt

oder aber warme Luft gut abziehen kann. Das Gerät muss mit M6 Schrauben fest in das Rack geschraubt werden, damit es beim Transport nicht verrutschen kann. Verbinden Sie das Netzteil nun zunächst mit dem "LIGHTControl" und dann mit dem Stromnetz.

#### <span id="page-6-1"></span>**2.2.2 Erstellung einer DMX-Kette:**

DMX ist die Abkürzung für Digital Multiplex und ermöglicht die digitale Steuerung von mehreren DMX-Geräten über eine gemeinsame Steuerleitung.

Die Verbindungen zwischen "LIGHTControl" und den Geräten müssen jeweils mit 2-poligen, geschirmten Kabeln hergestellt werden (DMX-Kabel). Mikrofon Kabel sind für die Übertragung von DMX-Digitalsignalen nicht geeignet. Als Verbindung dienen 3-polige XLR-Stecker und –Kupplungen.

Eine dreipolige XLR-Buchse dient als DMX-Ausgang, ein dreipoliger XLR-Stecker dient als DMX-Eingang.

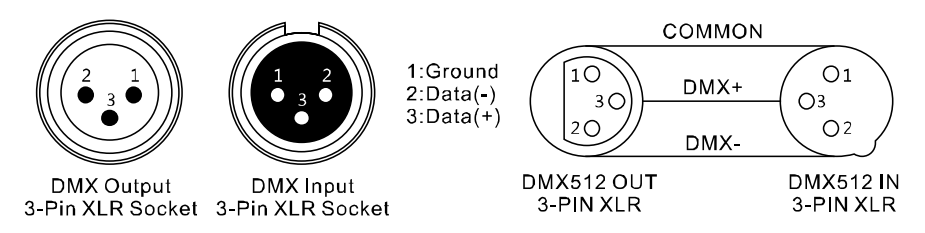

Verbinden Sie den DMX-Ausgang des DMX-Controllers mit DMX-Eingang des ersten DMX-Geräts. Verbinden Sie den Ausgang des ersten DMX-Geräts mit dem Eingang des zweiten und so weiter, um eine Reihenschaltung zu bilden.

Ab einer Kabellänge von 300m oder nach 32 angeschlossenen DMX-Geräten sollte das Signal mit Hilfe eines DMX-Splitter/Repeater (z.B. Involight DMXS4, DMXS6 oder DMXS8) verstärkt werden, um eine fehlerfreie Datenübertragung zu gewährleisten.

WICHTIG: Am letzen Gerät in einer DMX-Kette sollte ein Endwiderstand zum Abschluss der Kette angeschlossen werden. DMX-Endwiderstände sind im Handel erhältlich, können aber auch selber gebaut werden. Es muss ein 120 Ohm Widerstand in einem XLR-Stecker zwischen den beiden Polen (+ und -) eingelötet werden.

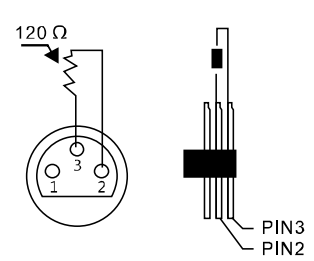

#### <span id="page-6-2"></span>**2.2.3 Adressierung der Geräte in der DMX-Kette:**

Der "LIGHTControl" weist seine DMX-Startadressen in 18er Schritten zu. Das heißt, dass die Geräte auf die entsprechende Startadresse gestellt werden müssen, damit die Kanalbelegung der Fader exakt stimmt. Geräte, die die gleiche Startadresse bekommen, arbeiten natürlich synchron miteinander (Beispiel: Gerät 1 und 2 sind beide auf Startadresse 1 eingestellt).

#### **Zur Erläuterung:**

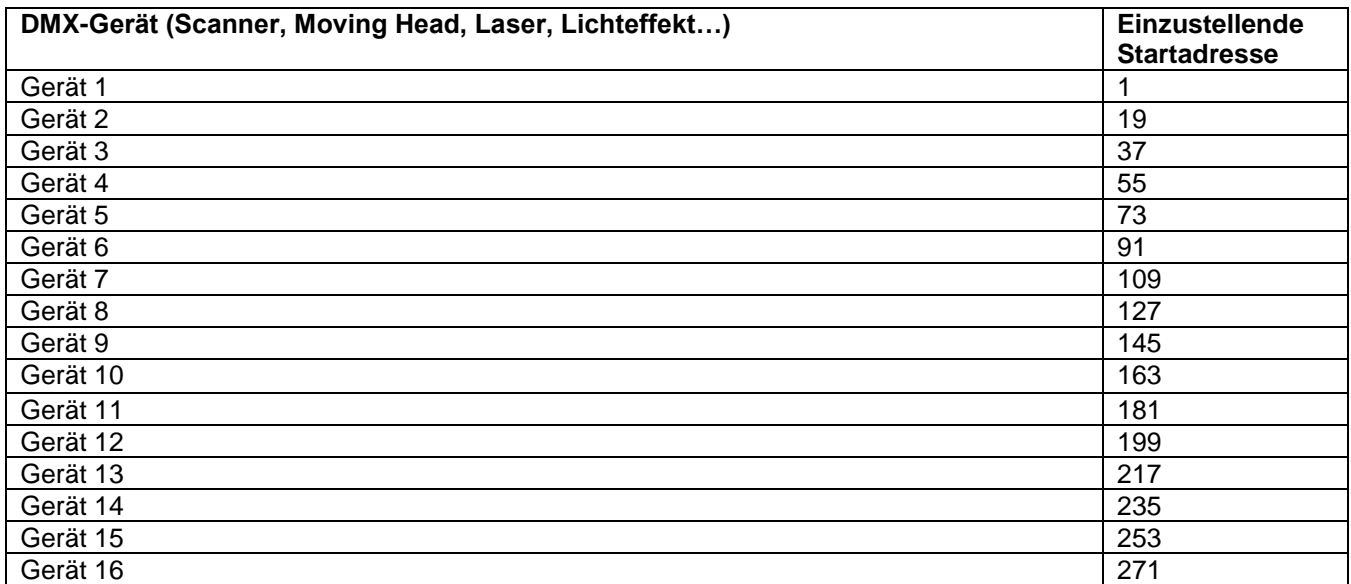

#### <span id="page-7-0"></span>**2.2.4 Belegung der /PRESETS/ Tasten:**

Zu jedem Schieberegler ist eine /PRESETS/-Taste zugewiesen. Standardmäßig sind die /PRESETS/-Tasten wie folgt belegt:

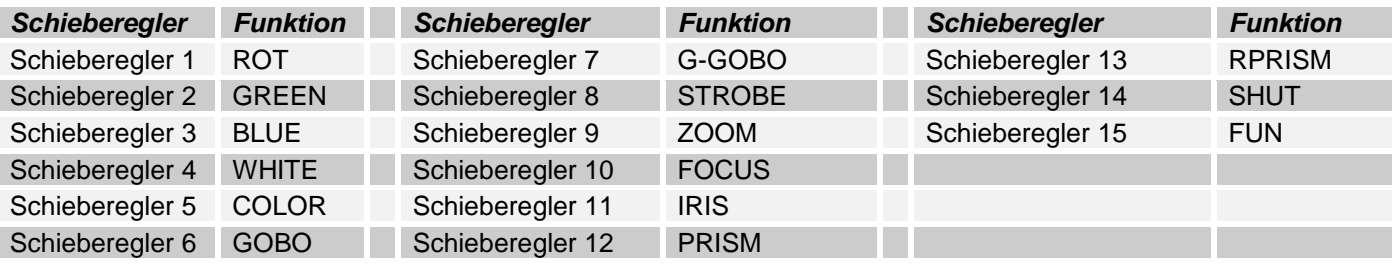

Wenn Sie einen Schieberegler betätigen, erscheint im Display der Name des entsprechend Kanals und sein DMX Wert. Z.B.:

#### **Manual** GREEN Val [050]

Die /PRESET/-Tasten können Sie nach Ihrem bestimmten Schema frei definieren und neu beschriften.

Sie können DMX-Kanäle der Scheinwerfer an die /PRESET/-Tasten frei zuweisen.

#### **So belegen Sie die /PRESETS/-Tasten neu:**

1. Schalten Sie das Gerät aus.

2. Halten Sie gleichzeitig die Tasten /PROGRAMM/REC/, /FIXTURE16/ und /PATCH/ gedrückt und schalten Sie das Gerät ein. Im Display erscheint z.B.:

#### **Please selected Attribute button**

3. Wählen Sie eine /PRESETS/-Taste, die Sie neu belegen und beschriften möchten. Im Display erscheint z.B.:

**Old name: RED** New name: RED 4. Benutzen Sie Joystick um den Text zu ändern. Pan-Bewegung steuert die Cursor-Position. Tilt-Bewegung überschreibt den Text.

5. Für speichern Drücken Sie die /PROGRAM/REC/-Taste. Im Display erscheint:

Save OK.

6. Wiederholen Sie die Schritte 3 bis 5, um die nächste /PRESETS/-Tasten zu belegen.

7. Schalten Sie das Gerät aus.

#### <span id="page-8-0"></span>**2.2.5 Master Dimmer**

Preset Kanal 16 ist standardmäßig zum Master Dimmer gepacht. Das heißt, dass jeder andere Preset-Fader diesem untergeordnet werden kann. Das ist vor allem dann sinnvoll, wenn der Scheinwerfer keinen eigenen Master Dimmer hat oder man den Scheinwerfer in einem Modus betreiben möchte, in dem er keinen eigenen Master Dimmer bereit stellt (wie zum Beispiel ein RGB LED Scheinwerfer). Hat der Scheinwerfer einen eigenen Dimmerkanal, dann kann man auf den Master verzichten und den Dimmerkanal wie jede andere Funktion patchen.

#### **Master einschalten oder ausschalten:**

1. Halten Sie die /PATCH/-Taste gedrückt, bis die Kontroll-LED leuchtet.

2. Wählen Sie den Scheinwerfer über die /FIXTURES/ Tasten 1-16 aus, dessen Masterfunktion Sie bearbeiten möchten. Die LED neben der Taste leuchtet dann.

3. Halten Sie die /Preset/-Taste 16 lange gedrückt. Im Display steht dann zum Beispiel:

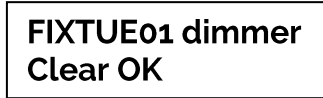

das bedeutet, dass die Funktion dann ausgeschaltet ist, oder zum Beispiel:

#### **FIXTUE01 dimmer** Set OK

das bedeutet, dass die Funktion dann eingeschaltet ist.

4. Verlassen Sie, wenn Sie fertig sind, den Patch-Modus, indem Sie lange auf die /PATCH/-Taste drücken, bis die LED neben der Taste aus geht.

#### <span id="page-8-1"></span>**2.2.6 DMX Kanäle den Steuerelementen des Pultes zuweisen:**

Sie können jeden DMX Kanal frei auf einen Preset-Fader patchen. Ebenso können Sie mehrere Kanäle auf einen Preset Fader patchen. Deswegen müssen Sie DMX Kanäle freigeben, wenn Sie diesen nicht patchen möchten. Speichern Sie den DMX Kanal auf einen anderen Fader, brauchen Sie den Speicherplatz nicht freigeben. Ein DMX Kanal kann nur auf einen Fader gepatcht werden.

#### **DMX Kanal freigeben:**

1. Halten Sie die /PATCH/-Taste gedrückt, bis die Kontroll-LED leuchtet.

2. Nutzen Sie den Joystick, um mit Rechts und Links den DMX Kanal zu wählen, den Sie freigeben möchten. Mit Hoch und Runter können Sie verschiedene DMX Bereiche auswählen. (vgl. 2.2.3)

3. Wählen Sie kein Gerät aus. Nutzen Sie ggf. die /FIXTURES/ Tasten, um ein angewähltes Gerät abzuwählen.

4. Drücken Sie eine beliebige Preset-Taste, um den DMX Kanal freizugeben.

5. Wiederholen Sie Schritt 2-4, um weitere Kanäle zu freizugeben.

6. Verlassen Sie, wenn Sie fertig sind, den Patch-Modus, indem Sie lange auf /PATCH/ drücken, bis die LED neben der Taste aus geht.

#### **DMX Kanal einem Preset Fader zuweisen:**

1. Halten Sie die /PATCH/-Taste gedrückt, bis die Kontroll-LED leuchtet.

2. Nutzen Sie den Joystick, um mit Rechts und Links den DMX Kanal zu wählen, den Sie patchen möchten. Mit Hoch und Runter können Sie verschiedene DMX Bereiche auswählen. (vgl. 2.2.3)

- 3. Wählen Sie mit einem Druck auf einer der /FIXTURES/ Tasten ein Gerät aus
- 4. Drücken Sie eine Preset-Taste, um den DMX kanal diesem Fader zuzuweisen.
- 5. Wiederholen Sie Schritt 2-4, um weitere Kanäle zu patchen.

6. Verlassen Sie, wenn Sie fertig sind, den Patch-Modus, indem Sie lange auf /PATCH/ drücken, bis die LED neben der Taste aus geht.

#### **AUX Tasten.**

Die AUX Tasten haben dieselbe Funktion, wie /Preset/-Fader, nur haben Sie auf diese immer direkten Zugriff, ohne einen Scheinwerfer über die /FIXTURES/ Tasten auswählen zu müssen. Eine sinnvolle Anwendung ist z.B. eine Nebelmaschine oder ein Stroboskop. Die Zuweisung erfolgt ähnlich der Zuweisung von /Prese/t-Fadern:

#### **AUX Tasten freigeben:**

1. Halten Sie die /PATCH/-Taste gedrückt, bis die Kontroll-LED leuchtet.

2. Nutzen Sie den Joystick, um mit Rechts und Links den DMX Kanal zu wählen, den Sie freigeben möchten. Mit Hoch und Runter können Sie verschiedene DMX Bereiche auswählen. (vgl. 2.2.3)

3. Wählen Sie kein Gerät aus. Nutzen Sie ggf. die /FIXTURES/ Tasten, um ein angewähltes Gerät abzuwählen.

4. Drücken Sie eine beliebige /Preset/-Taste, um den DMX Kanal freizugeben.

5. Wiederholen Sie Schritt 2-4, um weitere Kanäle zu freizugeben.

6. Verlassen Sie, wenn Sie fertig sind, den Patch-Modus, indem Sie lange auf /PATCH/ drücken, bis die LED neben der Taste aus geht.

#### **AUX Tasten zuweisen:**

1. Drücken Sie /PATCH/ mindestens drei Sekunden, bis die LED neben der Taste leuchtet.

2. Nutzen Sie den Joystick, um mit Rechts und Links den DMX Kanal zu wählen, den Sie patchen möchten. Mit Hoch und Runter können Sie verschiedene DMX Bereiche auswählen. (vgl. 2.2.3)

3. Drücken Sie eine AUX-Taste, um den DMX Kanal dieser zuzuweisen.

4. Wiederholen Sie Schritt 2-3, um weitere Kanäle zu patchen.

5. Verlassen Sie, wenn Sie fertig sind, den Patch-Modus, indem Sie lange auf /PATCH/ drücken, bis die LED neben der Taste aus geht.

#### <span id="page-9-0"></span>**2.2.7 Zuweisung der Kanalbelegung für den PAN/ TILT- Joystick:**

1. Halten Sie die /PATCH/-Taste gedrückt, bis die Kontroll-LED leuchtet.

2. Wählen Sie mit den /FIXTURE/ 1-16 Tasten das Gerät, dem die Einstellung zugewiesen werden soll.

3. Benutzen Sie Joystick um einen DMX-Kanal zu wählen an den Pan bzw. Tilt-Bewegung zugewiesen werden soll.

4. Drücken Sie anschließend die /PAN/FADE/ bzw. /TILT/WAIT/ Taste. Im Display erscheint z.B.:

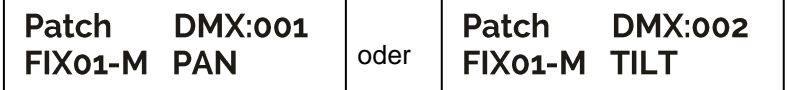

5. Halten Sie die /PATCH/-Taste gedrückt um den Patch-Modus zu verlassen.

#### <span id="page-9-1"></span>**2.2.8 Joystick-Richtung bzw. DMX-Kanäle umkehren:**

1. Halten Sie die /PATCH/-Taste gedrückt, bis die Kontroll-LED leuchtet.

2. Wählen Sie mit den /FIXTURE/ 1-16 Tasten das Gerät, dessen Pan oder Tilt-Bewegung Sie invertieren möchten

3. Benutzen Sie Joystick um einen DMX-Kanal zu wählen an den Pan bzw. Tilt-Bewegung zugewiesen ist.

4. Halten Sie die /PAN/FADE/ bzw. /TILT/WAIT/-Taste gedrückt bis im Display ein Pfeil erscheint, z.B.:

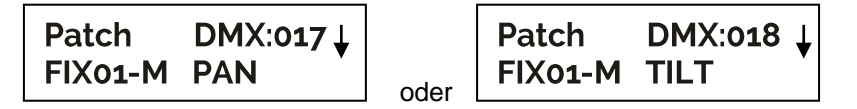

<span id="page-9-2"></span>5. Halten Sie die /PATCH/-Taste gedrückt um den Patch-Modus zu verlassen.

### **2.2.9 Löschen einer Zuweisung:**

1. Halten Sie die /PATCH/-Taste gedrückt, bis die Kontroll-LED leuchtet.

2. Wählen Sie alle Geräte ab (die /FIXTURE/ 1-16)

3. Benutzen Sie Joystick um einen DMX-Kanal zu wählen dessen Zuweisung gelöscht werden soll. Z.B.:

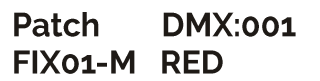

4. Drücken Sie eine beliebige /PRESETS/-Taste. Im Display erscheint z.B.:

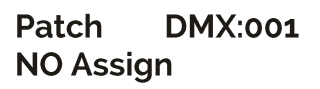

Zuweisung ist gelöscht.

5. Halten Sie die /PATCH/-Taste gedrückt um den Patch-Modus zu verlassen.

#### <span id="page-10-0"></span>**2.2.10. Zurücksetzen auf Werkseinstellungen:**

Hier lässt sich das Gerät auf die Werkseinstellungen zurücksetzen. *Hinweis:* Jegliche Programme und Scheinwerferzuordnungen werden gelöscht!

1. Schalten Sie das Gerät aus.

2. Halten Sie gleichzeitig die Tasten /TAP/DEL/, /PROGRAMM/REC/ und /PATCH/ gedrückt und schalten Sie das Gerät ein. Im Display erscheint:

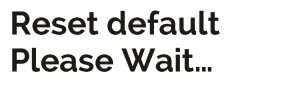

Kurz danach:

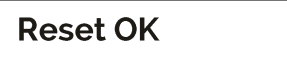

#### <span id="page-10-1"></span>**2.2.11 Beleuchtungsszene manuell einstellen:**

Beim Einschalten ist das Gerät automatisch im manuellen Betrieb. In dieser Einstellung können Sie mit den "FIXTURES" Tasten die Geräte auswählen, die Sie bewegen/steuern möchten. Über die Kanalfader können Sie

*Wichtige Anmerkung:* Jeder DMX-Kanal hat einen DMX-Wert, der von 0 bis 255 reicht. Sie sehen diesen Wert im Display, wenn Sie einen Kanalfader hochziehen. Je höher Sie den Regler ziehen, umso höher auch der angezeigte Wert im Display. Einige Geräte haben auf einem Kanal mehrere, abrufbare Funktionen (Beispiel: Kanal 1, Wert 0-125: Stroboskop Effekt von langsam bis schnell; Wert 126 bis 255: Dimmer von 0 bis 100%). Bitte lesen Sie in der Anleitung Ihrer zu steuernden Geräte nach, welcher DMX-Kanal für welche Funktion zuständig ist! Mit der /TAP/DISPLAY/ Taste können Sie die DMX-Werte auch auf Prozentwerte (0 bis 100%) umschalten. Das ist hilfreich, wenn in Bedienungsanleitungen Ihrer DMX-Geräte die Werte in % angegeben sind.

### <span id="page-10-2"></span>**2.3 Programmierung:**

#### <span id="page-10-3"></span>**2.3.1 Szenen programmieren:**

Es stehen 30 Speicherplätze ( die Tasten /SCENES/) für Beleuchtungsszenen zur Verfügung. Jede Szene enthält die Werte aller Steuerkanäle, einschließlich eventueller Pan- und/oder Tilt-Bewegungen der angeschlossenen Scheinwerfer.

1. Halten Sie die /PROGRAM/REC/-Taste gedrückt, bis die Kontroll-LED leuchtet.

2. Wählen Sie mit den /FIXTURE/-Tasten die Geräte an, die gesteuert werden sollen. Es ist möglich bis zu 16 Scheinwerfer mit jeweils bis zu 18 Kanälen mit dem "LIGHTControl" zu steuern.

3. Erstellen Sie eine Beleuchtungsszene, benutzen Sie dafür die Schieberegler zum Einstellen der DMX-Werte für die angewählten Geräte.

4. Drücken sie die /PROGRAM/REC/-Taste und danach wählen Sie den gewünschten Speicherplatz mit den Tasten /SCENES/ 1-30. Wechseln Sie bei Bedarf mit der Taste PAGE zwischen den Speicherplätzen:

Page A: Speicherplatz 1-15 Page B: Speicherplatz 16-30

Zur Bestätigung des Speichervorgangs blinken alle LEDs des Pults dreimal auf.

5. Wiederholen Sie die Schritte 3 bis 4 zum Speichern weiterer Szenen.

6. Halten Sie die /PROGRAM/REC/-Taste gedrückt um Programm-Modus zu verlassen.

### <span id="page-11-0"></span>**2.3.2 Chases (Lauflichtsequenz) programmieren:**

Zum Programmieren von Chases (Lauflichter) stehen ebenfalls 30 Speicherplätze mit bis zu 200 Szenen zur Verfügung. Es können die zuvor gespeicherten Szenen in einer beliebigen Reihenfolge zu einem Lauflicht zusammengestellt und gespeichert werden. Sie können maximal 1500 Szenen speichern.

1. Halten Sie die /PROGRAMM/REC/-Taste gedrückt, bis die Kontroll-LED leuchtet.

2. Wählen Sie mit den /FIXTURE/-Tasten die Geräte an, die gesteuert werden sollen.

3. Wählen Sie mit einer der /CHASES/ Zifferntasten den gewünschten Speicherplatz. Wechseln Sie bei Bedarf mit der Taste PAGE zwischen den Speicherplätzen:

Page A: Speicherplatz 1-15

Page B: Speicherplatz 16-30 Das Display zeigt: z.B.

#### Program Chase01 Step000

4. Erstellen Sie eine Beleuchtungsszene.

5. Drücken sie die /PROGRAM/REC/-Taste. Zur Bestätigung des Speichervorgangs blinken alle LEDs des Pults dreimal auf.

6. Wiederholen Sie die Schritte 4 bis 5 zum Speichern weiterer Szenen.

#### <span id="page-11-1"></span>**2.3.3 Szene in eine Lauflichtsequenz einfügen:**

1. Halten Sie die /PROGRAMM/REC/-Taste gedrückt, bis die Kontroll-LED leuchtet.

2. Wählen Sie mit einer der Tasten /CHASE 1-16/ die zu bearbeitende Sequenz. Das Display zeigt: z.B.

#### Program Chase01 Step055

3. Drücken Sie kurz die Taste /MIDI/INSTER/. Die LED neben der Taste blinkt.

4. Wählen Sie mit den Tasten /UP/ und /DOWN/ den Sequenzschritt, nach dem ein neuer Schritt eingefügt werden soll.

5. Nutzen Sie die Kanalfader, um die gewünschten Einstellungen vorzunehmen.

6. Drücken Sie die Taste /PROGRAM/REC/ zum Speichern der Szene. Zur Bestätigung des Speichervorgangs blinken alle LEDs des Controllers dreimal auf.

7. Drücken Sie kurz die Taste /MIDI/INSTER/. Die LED neben der Taste erlischt.

8. Halten Sie die /PROGRAMM/REC/-Taste gedrückt um Programm-Modus zu verlassen.

#### <span id="page-11-2"></span>**2.3.4 Szene aus einer Lauflichtsequenz löschen:**

1. Halten Sie die /PROGRAMM/REC/-Taste gedrückt, bis die Kontroll-LED leuchtet.

2. Wählen Sie mit einer der Tasten /CHASE 1-16/ die zu bearbeitende Sequenz.

3. Wählen Sie mit den Tasten /UP/ und /DOWN/ den zu löschenden Sequenzschritt (Szene).

4. Drücken Sie die Taste /TAR/DEL/ zum Löschen. Zur Bestätigung des Speichervorgangs blinken alle LEDs des Controllers dreimal auf.

<span id="page-11-3"></span>5. Halten Sie die /PROGRAMM/REC/-Taste gedrückt um Programm-Modus zu verlassen.

### **2.3.5 Abspielen eines Chasers (Lauflichtsequenz):**

Ein Chaser kann manuell, zeitgesteuert oder musikgesteuert ablaufen. Die LEDs MANUAL, AUTO und MUSIC zeigen die aktuelle Einstellung an.

#### **Lauflichtsequenz manuell aufrufen.**

Vergewissern Sie sich, dass der manuelle Modus aktiviert ist. Die LED /MANUAL/ muss leuchten.

1. mit den Tasten /CHASE 1 bis 30/ die gewünschte Sequenz wählen.

2. Drücken Sie die /UP/ und /DOWN/ -Tasten, um einzelne /STEPS/ (Szenen) anzeigen lassen.

#### **Lauflichtsequenz automatisch abspielen.**

Im automatischen Modus werden die in einer Speicherbank hinterlegten Szenen zeitgesteuert in einer Schleife wiedergegeben.

1) Drücken Sie die /RUN MODE/ Taste, um in /AUTO/ Betrieb zu schalten.

2) Mit den Tasten /CHASE 1 bis 30/ die gewünschte Sequenz wählen.

3) Nun können Sie die Ablaufgeschwindigkeit mit der /WAIT/-Axe des Joysticks einstellen und die Überblendzeit mit der /FADE/-Axe. Die Werte werden beim Einstellen im Display in Sekunden angezeigt.

Sie können die Ablauffolge auch mit der /TAP/DEL/ Taste einstellen. Dabei entspricht der Abstand zwischen zwei Tastendrücken der Intervallfolge.

#### **Lauflichtsequenz musikgesteuert abspielen.**

Im musikgesteuerten Modus werden in einer Speicherbank hinterlegten Szenen (Schritte) mit Musikimpulsen an der Buchse /AUDIO/ synchronisiert oder die einzelnen Schritte laufen im Takt der über das interne Mikrofon aufgenommenen Musik ab, wenn die Buchse nicht angeschlossen ist.

1. Drücken Sie die / RUN MODE/ Taste, um in /MUSIC/ Betrieb zu schalten. Mikrofon Empfindlichkeit wird mit der Tasten /UP/ und /DOWN/ eingestellt. Die Werte werden beim Einstellen im Display in % angezeigt.

2. Mit den Tasten /CHASE 1 bis30/ die gewünschte Sequenz wählen.

3. Drücken Sie die Taste /JOG MODE/, um den Joystick in TIME-Modus schalten. /TIME/-LED leuchtet.

4. Nun können Sie die Ablaufgeschwindigkeit mit der /WAIT/-Axe des Joysticks einstellen und die Überblendzeit mit der /FADE/-Axe. Die Werte werden beim Einstellen im Display in Sekunden angezeigt

### <span id="page-12-0"></span>**2.4 MIDI-Betrieb:**

Das Gerät lässt sich per MIDI z. B. mit einem MIDI-Keyboard oder einer Sequenzersoftware steuern. Für die MIDI-Steuerung muss das Gerät auf den MIDI-Kanal eingestellt werden, über den es gesteuert werden soll:

1) Halten Sie die Taste /MIDI/REC/ gedrückt, bis Das Display zeigt: z.B:

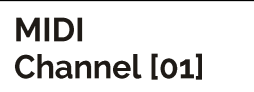

2) Wählen Sie den MIDI-Kanal mit den Tasten /UP/ und /DOWN/

3) Drücken Sie die Taste /MIDI/REC/ zwei Sekunden lang, um die Einstellung zu speichern und den Vorgang zu beenden.

So sind die Midi-Funktionen belegt:

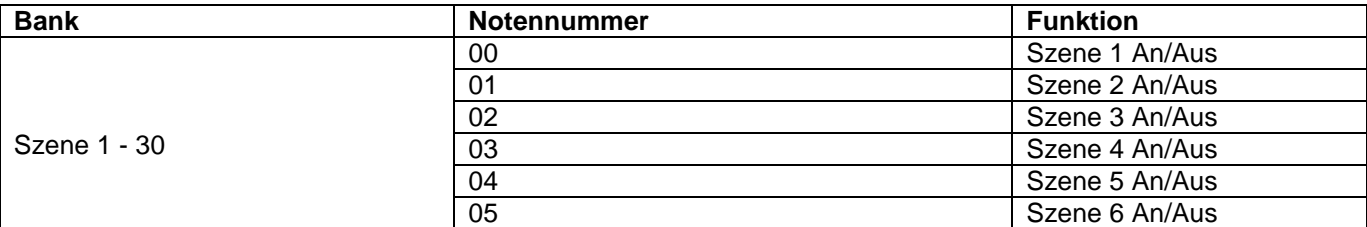

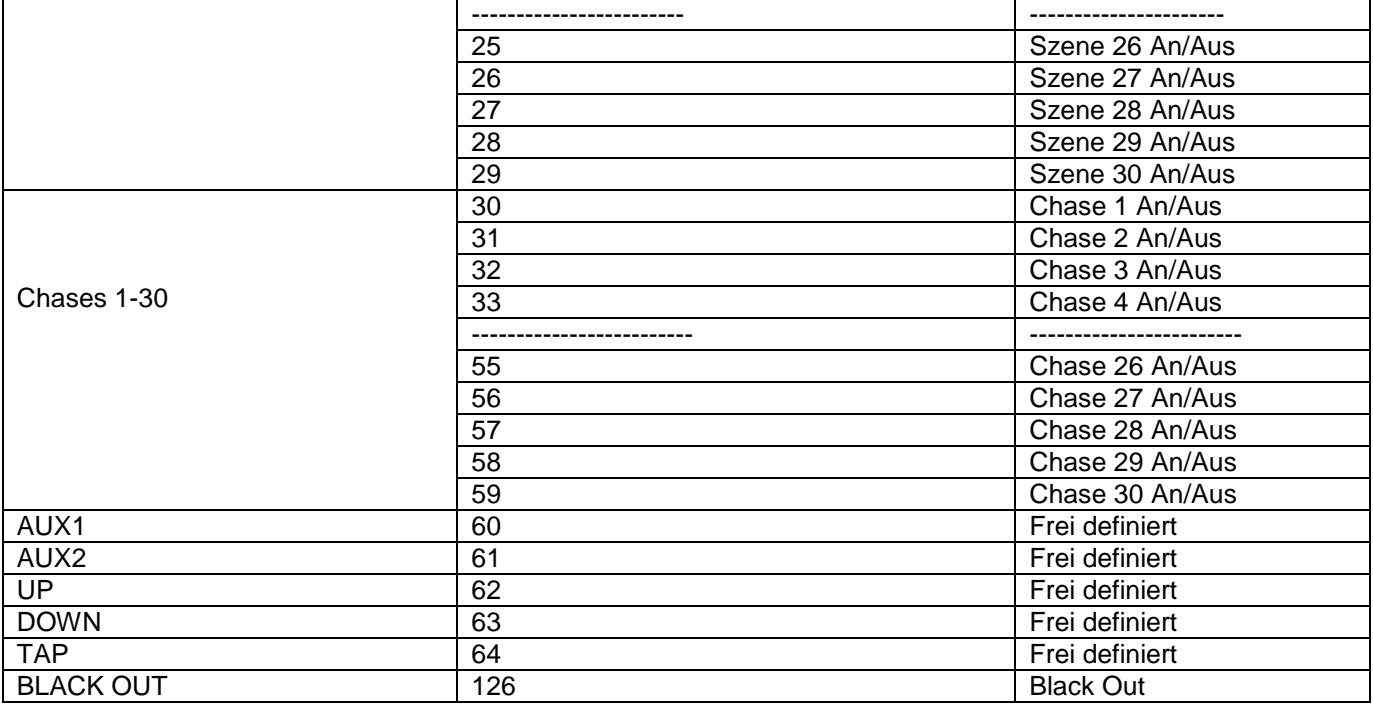

### <span id="page-13-0"></span>**2.5 Blackout-Funktion (Dunkelschaltung):**

Mit der Taste /BLACKOUT/ schalten Sie alle angeschlossenen Scheinwerfer dunkel. Ein erneuter Tastendruck schaltet auf die vorherige Helligkeit zurück.

### <span id="page-13-1"></span>**2.6 USB Anschluss:**

Über die USB-Buchse (USB-Stick) können Daten gespeichert und gelesen werden. Hierbei wird der gesamte Speicherinhalt (Szenen, Chases) des internen Speichers als Datei abgespeichert. Sie können bis zu 16 Backups erstellen.

#### <span id="page-13-2"></span>**2.6.1 Speichern von Daten auf dem USB-Stick (Data backup):**

Der USB-Stick muss mit der USB-Buchse verbunden sein.

1. Halten Sie die Tasten /RUN MODE/ und / UP/ gleichzeitig gedrückt. Im Display erscheint:

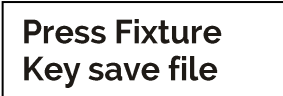

2. Wählen Sie mit den Zifferntasten /FIXTURE/ den Speicherplatz, der gesichert werden soll. Das Display zeigt z. B:

#### Save file 1

3. Warten Sie bis der Vorgang abgeschlossen ist. Das Display zeigt z. B:

<span id="page-13-3"></span>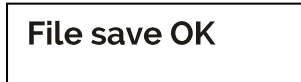

### **2.6.2 Daten einlesen (Data load):**

1. Halten Sie die Tasten /RUN MODE/ und / DOWN/ gleichzeitig gedrückt. Das Display zeigt z. B:

**Press Fixture Key loader file** 

2. Wählen Sie mit den Zifferntasten /FIXTURE/ die Datei, die geladen werden soll. Das Display zeigt z. B:

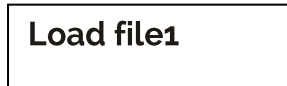

3. Warten Sie bis der Vorgang abgeschlossen ist. Das Display zeigt z. B:

Load file OK

### <span id="page-14-0"></span>**Teil 3. Wartung:**

Das Gerät sollte regelmäßig von Verunreinigungen wie Staub usw. gereinigt werden. Verwenden Sie zur Reinigung ein fusselfreies, angefeuchtetes Tuch. Auf keinen Fall Alkohol oder irgendwelche Lösungsmittel zur Reinigung verwenden!

Im Geräteinneren befinden sich keine zu wartenden Teile. Wartungs- und Servicearbeiten sind ausschließlich dem autorisierten Fachhandel vorbehalten!

### <span id="page-14-1"></span>**Teil 4. Technische Daten:**

*\*16 Geräte mit jeweils bis zu 18 Kanälen steuerbar.*

*\*16 DMX-Kanalfader.*

*\*zuweisbares Joystick für PAN/TILT-Bewegung.*

*\*30 programmierbare Szenen.*

*\*30 programmierbare Chases mit jeweils bis zu 200 Szenen, 1500 Szenen maximal.*

*\*Chase-Wiedergabe manuell, musik- oder zeitgesteuert möglich.*

*\*Musiksteuerung über eingebautes Mikrofon oder Line-Eingang.*

*\*Blackout-Funktion.*

*\*USB-Anschluss zur Datenspeicherung der Lichtshows.*

*\*Hintergrundbeleuchtete LCD-Anzeige (2 x 16 Zeichen).*

*\*19'-Einbaumaße.*

*\*Stromversorgung: DC 9/12V, 300mA min.*

*\*Abmessungen: 482x200x73mm*

*\*Gewicht: 3kg*

### <span id="page-15-0"></span>**Teil 5. Umweltschutz:**

**An alle Einwohner der Europäischen Union:**

**Dieses Produkt unterliegt der europäischen Richtlinie 2002/96/EG. Entsorgen Sie Ihr Alt Gerät nicht mit dem normalen Hausmüll.**

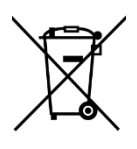

Dieses Symbol auf dem Produkt oder der Verpackung zeigt an, dass die Entsorgung dieses Produktes nach seinem Lebenszyklus der Umwelt Schaden zufügen kann. Entsorgen Sie die Einheit (oder verwendeten Batterien) nicht als unsortiertes Hausmüll. die Einheit oder verwendeten Batterien müssen von einer spezialisierten Firma zwecks Recycling entsorgt werden. Diese Einheit muss an den Händler oder ein örtliches Recycling-Unternehmen retourniert werden. Respektieren Sie die örtlichen Umweltvorschriften.

**Falls Zweifel bestehen, wenden Sie sich für Entsorgungsrichtlinien an Ihre örtliche Behörde.**

WEEE-Reg.-Nr. Deutschland: DE51964046

### <span id="page-15-1"></span>**Teil 6: Gewährleistung:**

**INVOLIGHT** Geräte unterliegen den gültigen, gesetzlichen Gewährleistungsbestimmungen. Informieren Sie sich bei Ihrem Fachhändler über die gültigen Gewährleistungsbestimmungen. Die folgenden Bedingungen treten mit dem Kauf eines **INVOLIGHT** Produktes in Kraft: Nur autorisierte Fachhändler, die von **INVOLIGHT** bestimmt werden, dürfen Reparaturen an **INVOLIGHT** Geräten vornehmen. Der Gewährleistungsanspruch erlischt, wenn ein nicht autorisierter Service, Techniker oder eine Privatperson einen Reparaturversuch unternimmt oder das Gerät öffnet. Geräte, die innerhalb der Gewährleistungsperiode einen Defekt aufweisen, können zum Zweck der Reparatur oder des Austausches dem autorisierten Verkäufer zurückgesandt werden. Bitte klären Sie im Falle einer erforderlichen Reparatur oder eines Austausches den genauen Ablauf für den Rückversand mit dem Verkäufer. Gegebenenfalls schauen Sie in den allgemeinen Geschäftsbedingungen (AGB) des Verkäufers, um Informationen über Gewährleistungsabwicklungen zu erhalten. Verschleißteile werden von der Gewährleistung nur berücksichtigt, wenn diese bereits bei Auslieferung des Gerätes einen Defekt aufweisen. Der Gewährleistungsanspruch besteht nicht, wenn das Gerät selbstverschuldet zerstört wurde (z.B. Sturz oder Überspannung). Auch mechanische Defekte wie abgebrochene Schalter oder Gehäuseteile sind vom Gewährleistungsanspruch ausgeschlossen. Für alle Service– bzw. Reparaturleistungen kontaktieren Sie bitte den Fachhändler, bei dem das Gerät erworben wurde. Er wird Ihnen so gut wie möglich weiterhelfen.

Stand: 06/2017 – Technische und optische Änderungen im Rahmen der Produktverbesserung sind – auch ohne vorherige Ankündigung – vorbehalten.

Für Druckfehler und daraus resultierender Fehlbedienung wird keine Haftung übernommen. Im Zweifelsfalle fragen Sie Ihren INVOLIGHT Fachhändler!

### <span id="page-16-0"></span>**Teil 7: EG-Konformitätserklärung:**

Die von Destilan Deutschland GmbH vertriebenen Geräte entsprechen den grundlegenden Anforderungen und weiteren relevanten Spezifikationen der Richtlinien EMC Direktive 2014/30/EU und LVD Direktive 2014/35/EU

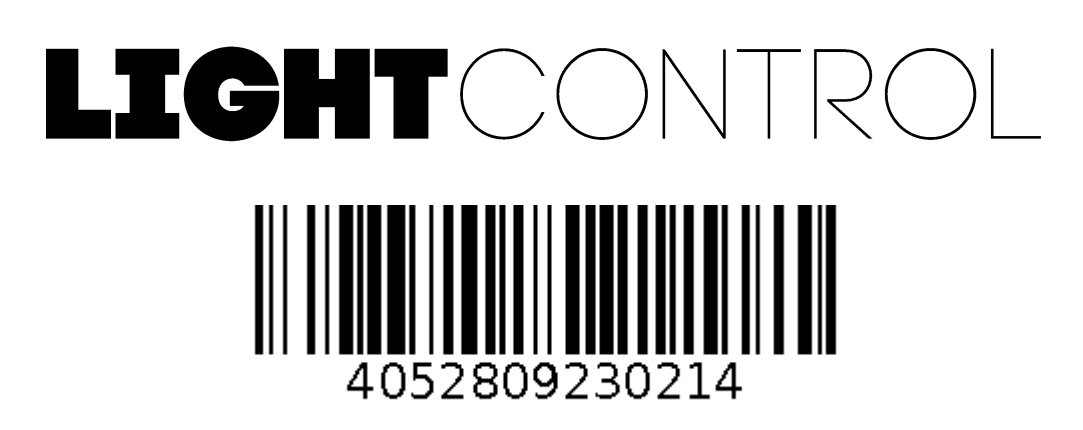

**Bestellnummer: A-000000-05910**

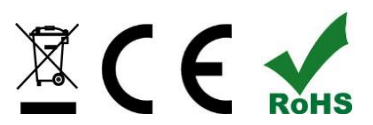

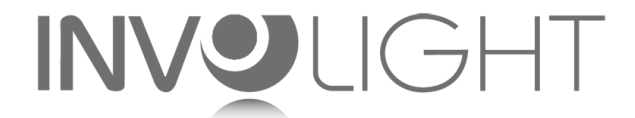

*[www.destilan-deutschland.de](http://www.destilan-deutschland.de/)*

# **ENGLISH**

### **Table of Contents**

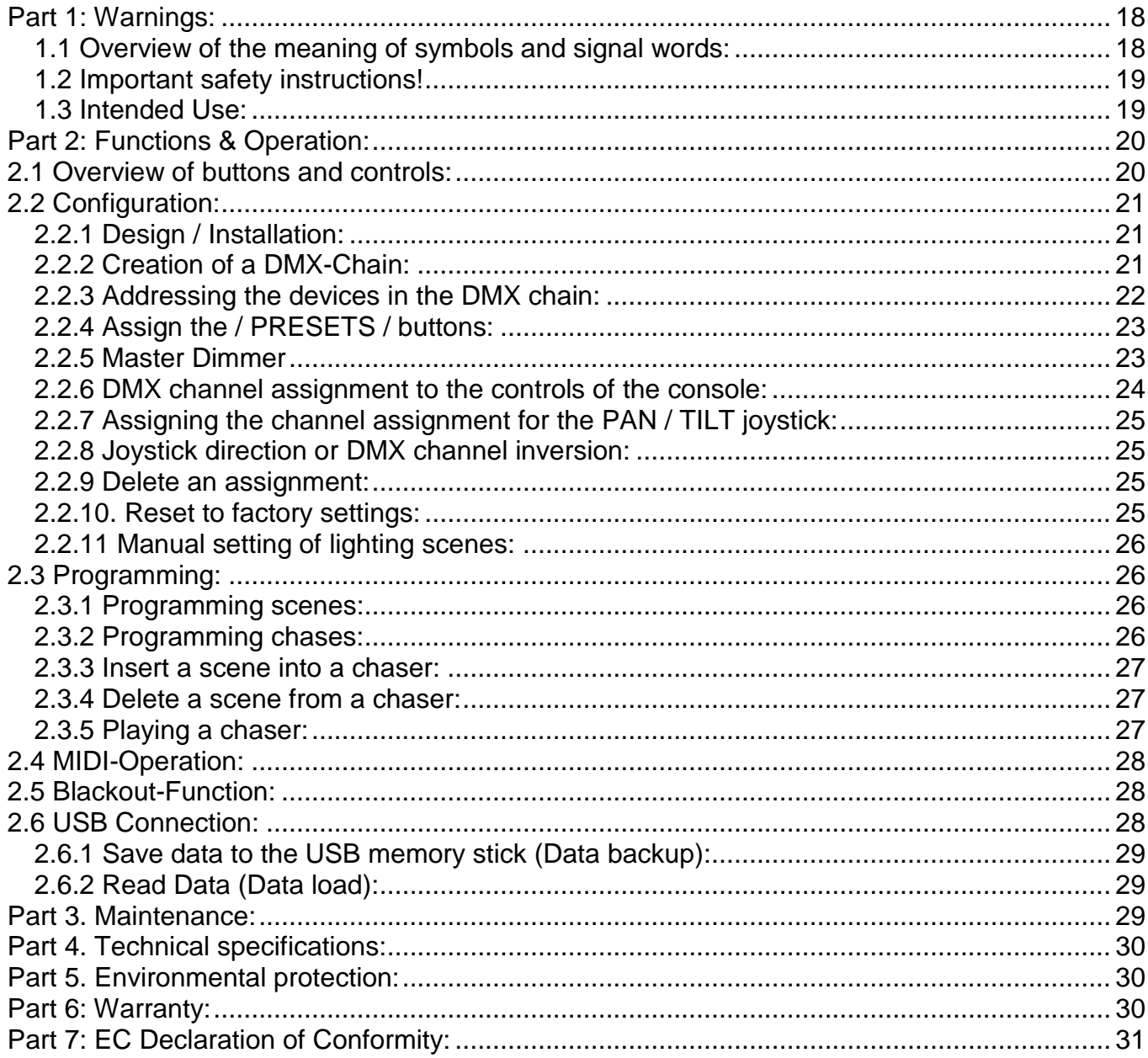

**Destilan Deutschland GmbH** Senefelder Ring 91 21465 Reinbek

*We congratulate you on the purchase of an INVOLIGHT "LIGHTControl"! With this light controller you are the owner of an extremely high-quality and professional DMX controller. To ensure that your "LIGHTControl" is a pleasure for you, please read this manual carefully before using it. If you have any questions, please contact your INVOLIGHT dealer. Have fun with your INVOLIGHT product!*

### <span id="page-18-0"></span>**Part 1: Warnings:**

### <span id="page-18-1"></span>**1.1 Overview of the meaning of symbols and signal words:**

#### **DANGER!**

This combination of symbol and signal word indicates an imminently hazardous situation which leads to death or serious injury if not avoided.

#### **WARNING!**

This combination of symbol and signal word indicates a potentially hazardous situation which can lead to death or serious injury if not avoided.

#### **ATTENTION!**

This combination of symbol and signal word indicates a potentially dangerous situation, which can lead to minor or minor injuries if not avoided.

#### **NOTE!**

This combination of symbol and signal word indicates a potentially dangerous situation, which can lead to material and environmental damage if not avoided.

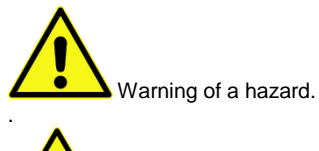

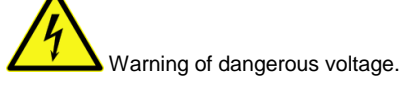

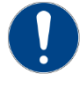

General prohibition sign

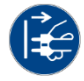

Disconnect the mains plug before opening

### <span id="page-19-0"></span>**1.2 Important safety instructions!**

For your own safety, read this chapter first!

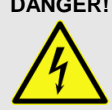

#### **DANGER! Electric shock due to improper mains connection**

Only connect the device to a properly connected mains socket with a mains voltage of 230 V  $\sim$  / 50 Hz using the supplied mains adapter. Do not modify the plug, cable, or socket, and check the insulation of the cable regularly for damage. Never immerse the appliance in water. Wipe only with a slightly damp cloth. Failure to do so will result in a risk of electric shock, fire and life. In case of uncertainties, contact an authorized electrician.

#### **NOTE! Disconnection from the mains**

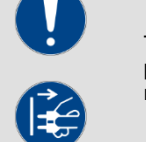

The mains plug is the main disconnect element. Disconnect the power supply to completely disconnect the power source from the power source. Make sure that the outlet is close to the unit and is easily accessible. Do not use this unit near wet areas such as: Sinks, bathtubs or ponds and lakes.

**WARNING! Operating conditions**

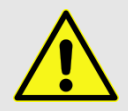

This product is designed for indoor use only. Ensure that the mains adapter or its cable is never wet or wet during operation Is moist. Do not place any objects filled with liquids, e.g. Cups or beer bottles, next to or on the appliance. Avoid direct sunlight, strong dirt and strong vibrations. Always grasp the mains adapter directly. Do not pull the cord, or touch the AC adapter with wet hands as this could cause a short circuit or electric shock

**Scope of delivery:** 1x "LIGHTControl", 1x power supply, 1x user manual. Please check that all parts are included in the package!

<span id="page-19-1"></span>**NOTE:** The power supply is located in the side padding, in a small, white cardboard box! **1.3 Intended Use:** 

#### **This information sheet contains important information on the safe operation of the device. Ensure that this information is available to all persons using this device.**

The type plate and the serial number are located on the back of the unit.

The INVOLIGHT "LIGHTControl" DMX512 controller is a light control unit, which can be used to control DMXcontrollable light effects, in particular LED spotlights and light effects as well as lasers, etc. This appliance is not intended for home use! It may only be operated by persons who have the appropriate expertise and experience in the application of such devices. Don't let children play with it.

The device is only for DC voltage via a DC 9 / 12V, 300mA min. Power supply and only for interiors.

Lighting controllers such as the "LIGHTControl" are sensitive and technically highly developed devices, which must be handled carefully. Therefore, avoid vibrations and impacts during transportation, installation and use of the device.

Do not use the "LIGHTControl" in professional applications unless you are familiar with the functions and are familiar with the operation. The permissible operating temperature must be in the range -5 ° to + 45 ° Celsius and the relative humidity must not exceed 50% (at + 45 °)! Direct sunlight must be avoided during use and during transport. For your own safety and those of other persons, care must be taken that no cables are around freely.

In the event of a thunderstorm, the device must be disconnected from the mains!

Always ensure that no liquid can enter the unit!

Do not use the "LIGHTControl" in professional applications unless you are familiar with the functions and are familiar with the operation. Allow other people to work with the device only if you are sure they are familiar with the features. In most cases, defects are a result of a previous faulty operation.

If damage results from non-compliance with the intended use and the instructions outlined in this manual, the warranty will be void and the consequences may be short-circuit, fire or electric shock, or fall-down of the device (s). Never open the housing of the appliance or the adapter. Unauthorized modifications to the device are prohibited for safety reasons.

**The manufacturer is not liable for damage caused by improper installation and inadequate securing!**

### <span id="page-20-0"></span>**Part 2: Functions & Operation:**

### <span id="page-20-1"></span>**2.1 Overview of buttons and controls:**

*Illustration 1.* Controller-Surface:

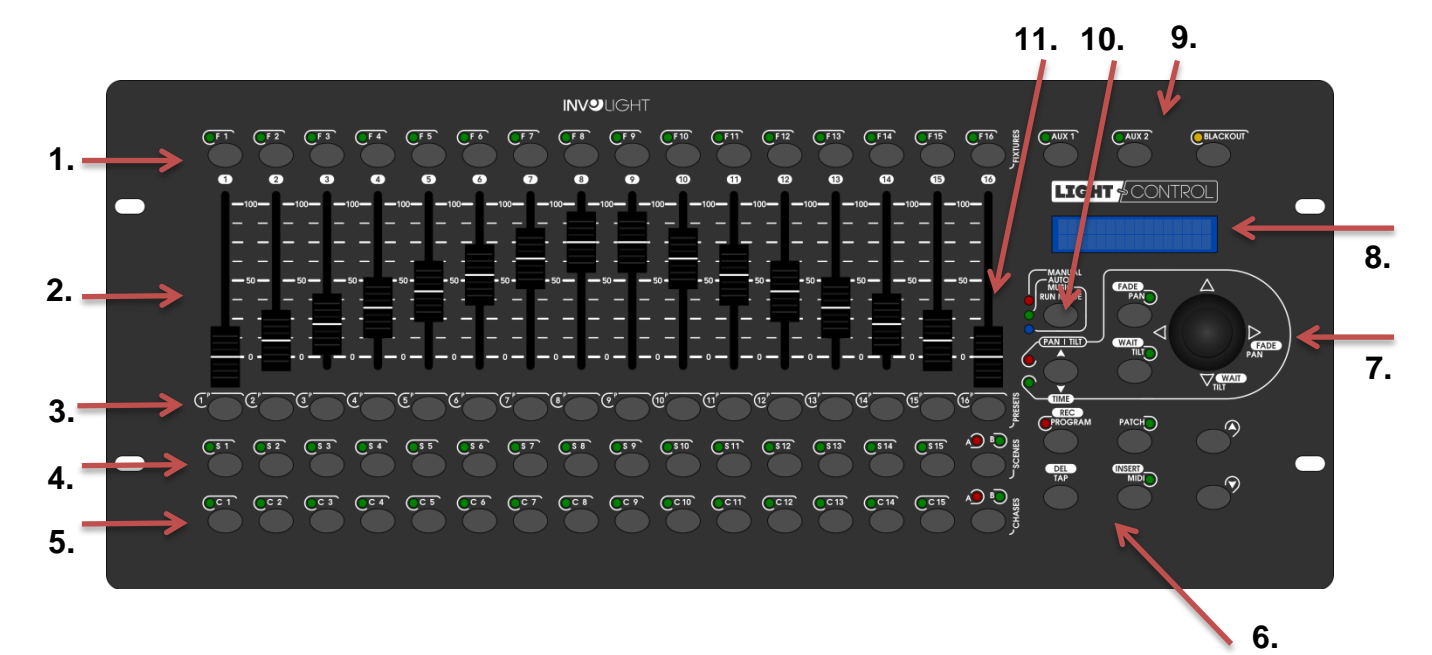

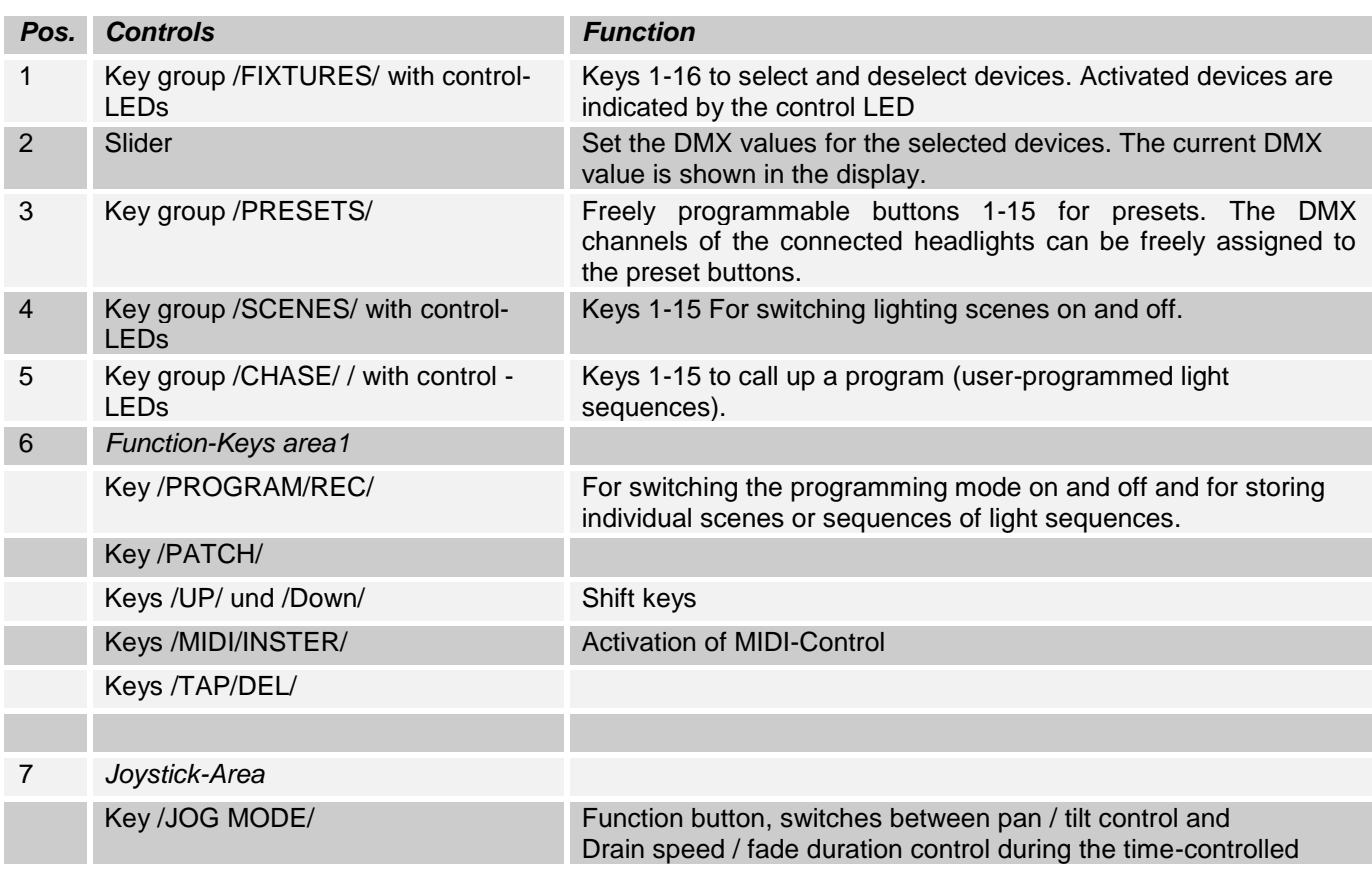

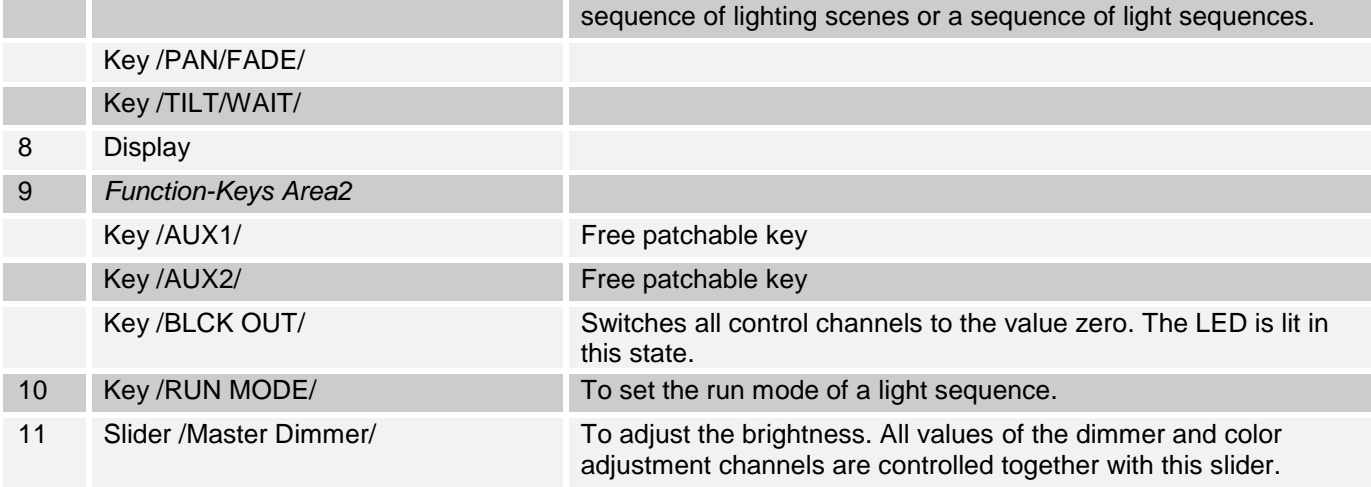

#### *Illustration 2.* Rearview

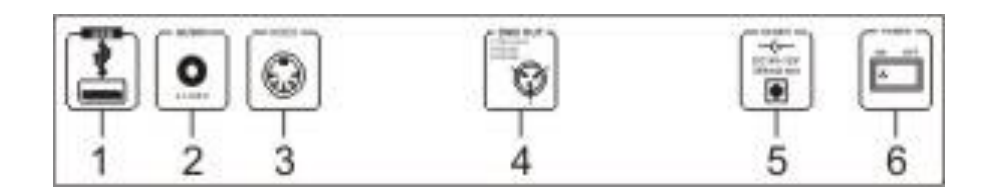

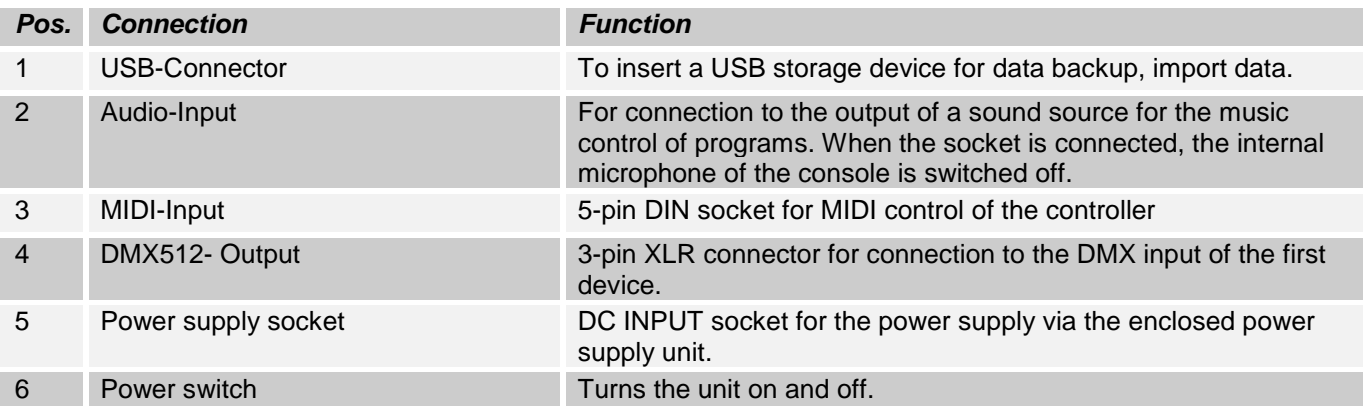

### <span id="page-21-0"></span>**2.2 Configuration:**

*Note:* Basic knowledge is required for the DMX-512 standard!

### <span id="page-21-1"></span>**2.2.1 Design / Installation:**

The "LIGHTControl" can be used as a tabletop unit or installed in a rack.

For rack installation, please note that the housing may have a built-in fan, to pull off warm air effectively. The device must be screwed firmly into the rack with M6 screws so that it can't slip during transport. Connect the power supply to the "LIGHTControl" first and then to the power circuit.

### <span id="page-21-2"></span>**2.2.2 Creation of a DMX-Chain:**

DMX is the abbreviation for digital multiplex and allows the digital control of several DMX devices via a common control cable.

The connections between "LIGHTControl" and the devices must be made with 2-pin, shielded cables (DMX cable). Microphone cables are not suitable for the transmission of DMX digital signals. 3-pin XLR connectors and couplings are used as a connection.

A three-pin XLR socket serves as a DMX output, a three-pin XLR connector serves as a DMX input.

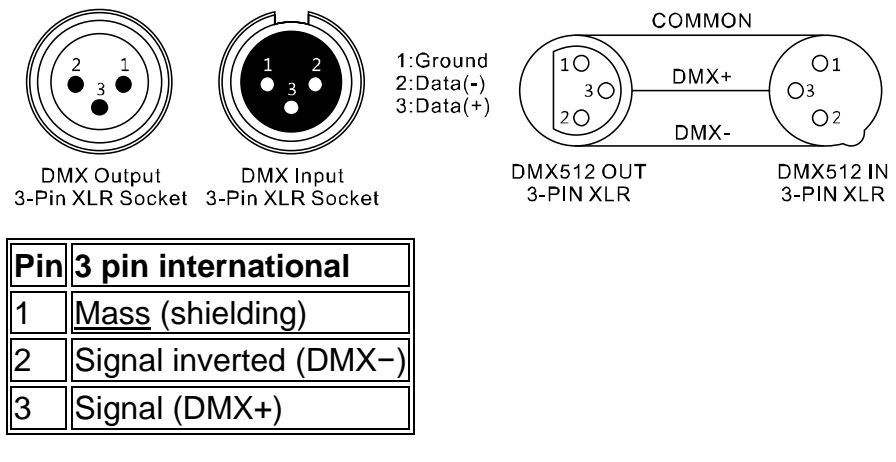

Connect the DMX input of the unit to the DMX output of a DMX controller or other DMX device. Connect the output of the first DMX device to the input of the second and so on to form a series circuit

From a cable length of 300m or after 32 connected DMX devices, the signal should be amplified using a DMX splitter / repeater (e.g., Involight DMXS4, DMXS6 or DMXS8) to ensure error-free data transmission.

IMPORTANT: A terminating resistor should be connected to the end of the chain at the last device in a DMX chain. DMX end resistors are commercially available, but can also be built by themselves. A 120 Ohm resistor must be soldered in an XLR connector between the two poles (+ and -).<br> $\Box$ 

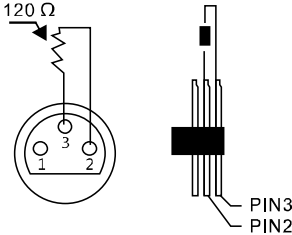

### <span id="page-22-0"></span>**2.2.3 Addressing the devices in the DMX chain:**

The "LIGHTControl" has its DMX start addresses in 18 steps. This means that the devices must be set to the appropriate start address so that the channel assignment of the faders is exactly correct. Devices that get the same start address, of course, work synchronously (example: device 1 and 2 are both set to start address 1).

#### **Explanation:**

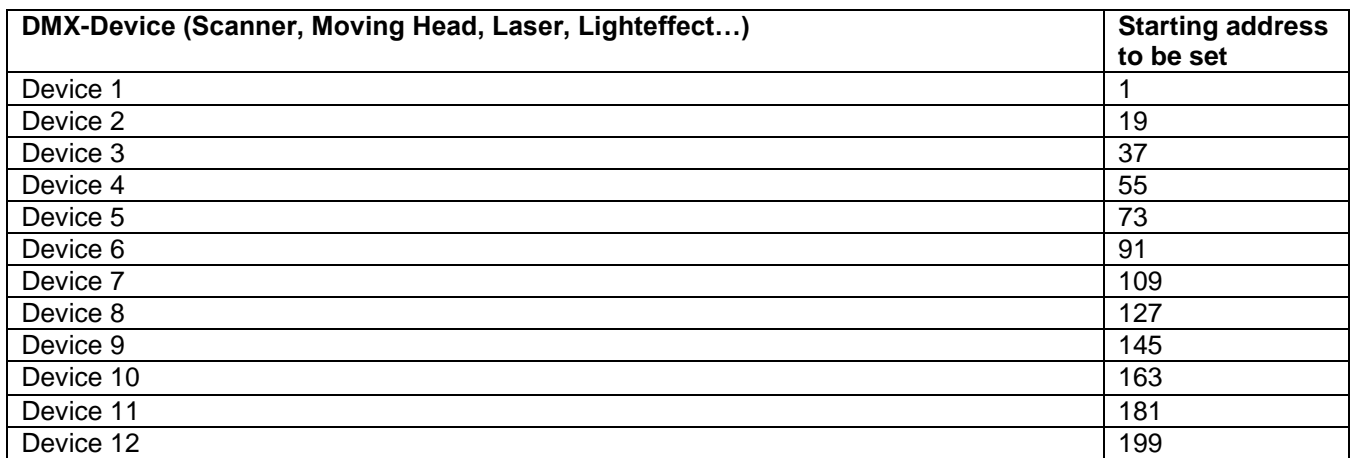

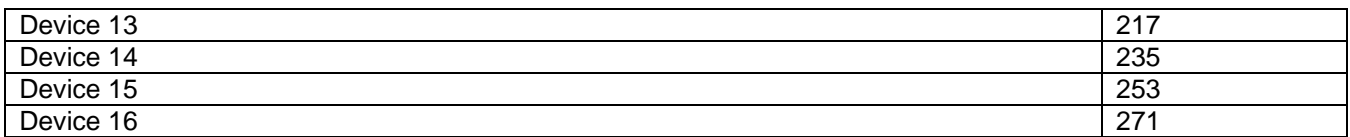

### <span id="page-23-0"></span>**2.2.4 Assign the / PRESETS / buttons:**

A / PRESETS / button is assigned to each slider. By default, the / PRESETS / buttons are as follows:

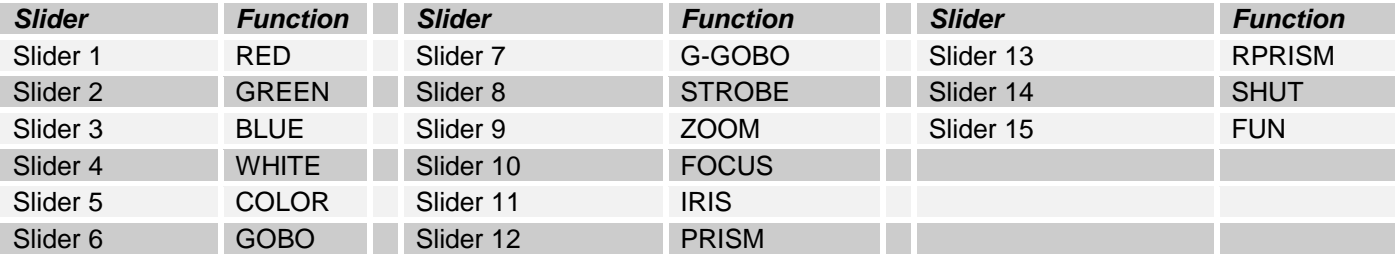

When you press a slider, the display shows the name of the corresponding channel and its DMX value. e.g.:

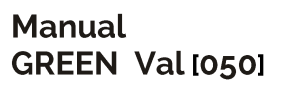

The / PRESET / buttons can be freely defined and rewritten according to your specific scheme.

You can freely assign DMX channels of the fixtures to the / PRESET / buttons.

#### **To reset / PRESETS / buttons:**

1. Turn off the unit.

2. While holding down the / PROGRAM / REC /, / FIXTURE16 / and / PATCH / buttons, turn the unit on. The display shows:

Please selected **Attribute button** 

3. Select a / PRESETS / button that you want to re-record and label. The display shows, for example.:

#### Old name: RED **New name: RED**

4. Use the joystick to change the text. Pan movement controls the cursor position. Tilt movement overwrites the text.

5. To store Press the / PROGRAM / REC / button. The display shows:

Save OK.

6. Repeat steps 3 to 5 to assign the next / PRESETS / buttons.

7. Turn the unit off.

#### <span id="page-23-1"></span>**2.2.5 Master Dimmer**

Preset channel 16 is leased as standard to the master dimmer. This means that any other preset fader can be subordinated to it. This is especially useful if the headlamp does not have its own master dimmer or if you want to operate the headlamp in a mode in which it does not provide its own master dimmer (such as an RGB LED headlamp). If the headlamp has its own dimmer channel, you can do without the master and patch the dimmer channel like any other function.

#### **Switch the master on or off:**

1. Press and hold the / PATCH / button until the control light comes on.

2. Select the fixture using the / FIXTURES / buttons 1-16 whose master function you want to edit. The LED next to the button will light.

3. Hold down the / Preset / button 16 for a long time. For example, the display shows:

### **FIXTUE01 dimmer Clear OK**

Which means that the function is then switched off, or for example:

#### **FIXTUE01 dimmer** Set OK

This means that the function is switched on.

4. When you are finished, exit the patch mode by pressing and holding down the / PATCH / button until the LED next to the button goes off.

#### <span id="page-24-0"></span>**2.2.6 DMX channel assignment to the controls of the console:**

You can freely patch any DMX channel to a preset fader. You can also patch multiple channels to a preset fader. Therefore, you must release DMX channels if you do not want to patch them. If you save the DMX channel to another fader, you do not need to free up the memory space. A DMX channel can only be patched to one fader.

#### **DMX channel declassify:**

1. Press and hold the / PATCH / button until the control light comes on.

2. Use the joystick to select right and left the DMX channel you want to release. Use Up and Down to select different DMX areas. (See Section 2.2.3)

3. Do not select a device. If necessary, use the / FIXTURES / buttons to deselect a selected device.

4. Press any preset button to release the DMX channel.

5. Repeat step 2-4 to release other channels.

6. When you are done, leave the patch mode by pressing long / PATCH / until the LED next to the button goes off.

#### **DMX channel assignment to a preset fader:**

1. Press and hold the / PATCH / button until the control light comes on.

2. Use the joystick to select right and left the DMX channel you want to patch. Use Up and Down to select different DMX areas. (See Section 2.2.3)

3. Select a device by pressing one of the / FIXTURES / buttons

4. Press a Preset button to assign the DMX channel to this fader.

5. Repeat steps 2-4 to patch additional channels.

6. When you are done, leave the patch mode by pressing long / PATCH / until the LED next to the button goes off.

#### **AUX keys.**

The AUX keys have the same function as / Preset / Fader, but you always have direct access to it without having to select a fixture using the / FIXTURES / buttons. A useful application is e.g. A fog machine or a stroboscope. The assignment is similar to the assignment of / prese / t-faders:

#### **AUX keys declassify:**

1. Press and hold the / PATCH / key until the control light comes on.

2. Use the joystick to select right and left the DMX channel you want to release. Use Up and Down to select different DMX areas. (See Section 2.2.3)

3. Do not select a device. If necessary, use the / FIXTURES / buttons to deselect a selected device.

4. Press any / Preset / key to release the DMX channel.

5. Repeat step 2-4 to release other channels.

6. When you are done, leave the patch mode by pressing long / PATCH / until the LED next to the key goes off.

#### **AUX keys assignment:**

1. Press / PATCH / for at least three seconds until the LED next to the button lights.

2. Use the joystick to select right and left the DMX channel you want to patch. Use Up and Down to select different DMX areas. (See Section 2.2.3)

3. Press an AUX button to assign the DMX channel to it.

4. Repeat step 2-3 to patch additional channels.

5. When finished, exit Patch mode by pressing and holding down / PATCH / until the LED next to the button goes off.

### <span id="page-25-0"></span>**2.2.7 Assigning the channel assignment for the PAN / TILT joystick:**

1. Press and hold the / PATCH / button until the control light comes on.

2. Use the / FIXTURE / 1-16 buttons to select the device to which the setting is to be assigned.

3. Use the joystick to select a DMX channel to which Pan or Tilt movement is to be assigned.

4. Press the / PAN / FADE / / TILT / WAIT / button. The display shows e.g.:

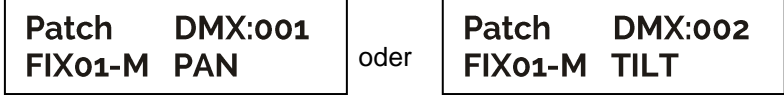

5. Press and hold the / PATCH / key to exit patch mode.

#### <span id="page-25-1"></span>**2.2.8 Joystick direction or DMX channel inversion:**

- 1. Press and hold the / PATCH / button until the control light comes on.
- 2. Use the / FIXTURE / 1-16 buttons to select the device whose pan or tilt movement you want to invert
- 3. Use the joystick to select a DMX channel to which the pan or tilt movement is assigned.
- 4. Press and hold the / PAN / FADE / / TILT / WAIT / button until an arrow appears in the display, e.g.:

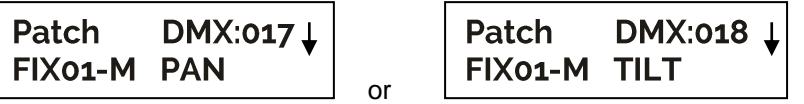

5. Press and hold the / PATCH / button to exit patch mode.

#### <span id="page-25-2"></span>**2.2.9 Delete an assignment:**

- 1. Press and hold the / PATCH / button until the control light comes on.
- 2. Select all devices (the / FIXTURE / 1-16)
- 3. Use the joystick to select a DMX channel whose assignment you want to delete. e.g.:

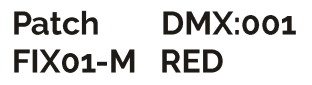

4. Press any / PRESETS / button. The display shows:

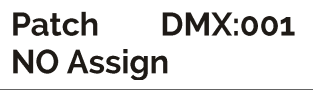

assignment is deleted.

5. Press and hold the / PATCH / key to exit patch mode.

### <span id="page-25-3"></span>**2.2.10. Reset to factory settings:**

Here, the device can be reset to the factory settings. *Note:* All programs and headlight assignments are deleted!

1. Turn off the unit.

2. While holding down the / TAP / DEL /, / PROGRAM / REC / and / PATCH / buttons, turn the unit on. The display shows:

Reset default Please Wait...

Shortly thereafter:

**Reset OK** 

#### <span id="page-26-0"></span>**2.2.11 Manual setting of lighting scenes:**

When switched on, the unit is automatically operated in manual mode. In this setting, you can use the "FIXTURES" buttons to select the devices you want to move / control. Via the channel channels you can

*Important Note:* Each DMX channel has a DMX value ranging from 0 to 255. You will see this value in the display when you lift up a channel fader. The higher you pull the control, the higher the displayed value in the display. Some devices have multiple, retrievable functions on a channel (example: channel 1, value 0-125: stroboscope effect from slow to fast, value 126 to 255: dimmer from 0 to 100%). Please refer to the manual of your devices to control which DMX channel is responsible for which function! With the / TAP / DISPLAY / button, you can also switch the DMX values to percentages (0 to 100%). This is useful if the values in% are indicated in the operating instructions of your DMX devices.

### <span id="page-26-1"></span>**2.3 Programming:**

### <span id="page-26-2"></span>**2.3.1 Programming scenes:**

There are 30 storage locations (the / SCENES / buttons) for lighting scenes. Each scene contains the values of all control channels, including possible pan and / or tilt movements of the connected headlights.

1. Press and hold the / PROGRAM / REC / button until the control light comes on.

2. Use the / FIXTURE / buttons to select the devices to be controlled. It is possible to control up to 16 headlights each with up to 18 channels with the "LIGHTCONTROL".

3. Create a lighting scene by using the sliders to set the DMX values for the selected devices.

4. Press the / PROGRAM / REC / button, then use the / SCENES / 1-30 buttons to select the desired location. If necessary, use the PAGE key to switch between the storage locations:

Page A: Memory location 1-15

Page B: Memory location 16-30

To confirm the memory, all the lights on the console flash three times.

5. Repeat steps 3 to 4 to store more scenes.

6. Press and hold the / PROGRAM / REC / button to exit Program mode.

#### <span id="page-26-3"></span>**2.3.2 Programming chases:**

There are also 30 memory locations with up to 200 scenes for programming chases (run lights). The previously stored scenes can be compiled and stored in a sequence to a running light. You can store a maximum of 1500 scenes.

1. Press and hold the / PROGRAM / REC / button until the control light is on.

2. Use the / FIXTURE / buttons to select the devices to be controlled.

3. Use one of the / CHASES / numeric buttons to select the desired memory location. If necessary, use the PAGE key to switch between the storage locations:

Page A: Memory location 1-15

Page B: Memory location 16-30

The display shows: eg.

Program Chase01 Step000 4. Create a lighting scene.

5. Press the / PROGRAM / REC / button. To confirm the memory, all the lights on the console flash three times.

6. Repeat steps 4 to 5 to store more scenes.

#### <span id="page-27-0"></span>**2.3.3 Insert a scene into a chaser:**

- 1. Press and hold the / PROGRAM / REC / button until the control light is on.
- 2. Use the / CHASE 1-16 / buttons to select the sequence to be edited. The display shows: e.g.
- 3. Briefly press the / MIDI / INSTER / button. The LED next to the button flashes.
- 4. Use the / UP / and / DOWN / buttons to select the sequence step after which a new step is to be inserted.
- 5. Use the channel fader to make the desired settings.

6. Press the / PROGRAM / REC / button to save the scene. To confirm the memory process, all the LEDs on the controller flash three times.

7. Briefly press the / MIDI / INSTER / button. The LED next to the key goes out.

8. Press and hold the / PROGRAM / REC / button to exit Program mode.

#### <span id="page-27-1"></span>**2.3.4 Delete a scene from a chaser:**

1. Press and hold the / PROGRAM / REC / button until the control light is on.

2. Use the / CHASE 1-16 / buttons to select the sequence to be edited.

3. Use the / UP / and / DOWN / buttons to select the sequence step (scene) to be deleted.

4. Press / TAR / DEL / to delete. To confirm the memory process, all the LEDs on the controller flash three times.

<span id="page-27-2"></span>5. Press and hold the / PROGRAM / REC / button to exit Program mode.

### **2.3.5 Playing a chaser:**

A chaser can run manually, time-controlled or music-controlled. The MANUAL, AUTO and MUSIC LEDs show the current setting.

#### **Playing a chaser manually.**

Make sure that the manual mode is activated. The LED / MANUAL / must light up.

- 1. Use the / CHASE 1 to 30 / buttons to select the desired sequence.
- 2. Press the / UP / and / DOWN / buttons to display individual / STEPS / (scenes).

#### **Playing a chaser automatically.**

In automatic mode, the scenes stored in a memory bank are played back in a loop in a time-controlled manner.

1) Press the / RUN MODE / button to switch to / AUTO / operation.

2) Use / CHASE 1 to 30 / to select the desired sequence.

3) Now you can adjust the speed with the / WAIT / -xe of the joystick and the fade time with the / FADE / -exe. The values are displayed in seconds when the display is set.

You can also set the sequence by pressing the / TAP / DEL / button. The distance between two key steps corresponds to the interval sequence.

#### **Playing a chaser music-controlled.**

In music-controlled mode, scenes stored in a memory bank (steps) are synchronized with music pulses on the / AUDIO / jack, or the individual steps are scanned at the rate of the music recorded via the internal microphone when the jack is not connected.

1. Press the / RUN MODE / button to switch to / MUSIC / operation. Adjust the microphone sensitivity using the / UP / and / DOWN / buttons. The values are displayed in% when set in the display.

2. Use the / CHASE 1 to30 / buttons to select the desired sequence.

3. Press the / JOG MODE / button to move the joystick to TIME mode. / TIME / -LED lights.

4. Now you can set the flow speed with the / WAIT / -xe of the joystick and the fade time with the / FADE / -exe. The values are displayed in seconds when the display is set

### <span id="page-28-0"></span>**2.4 MIDI-Operation:**

The device can be controlled via MIDI, Such as a MIDI keyboard or sequencer software. For MIDI control, the device must be set to the MIDI channel through which it is to be controlled:

1) Hold down the / MIDI / REC / button until the display shows:

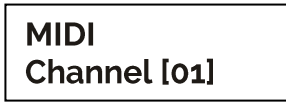

2) Select the MIDI channel using the / UP / and / DOWN /

3) Press the / MIDI / REC / button for two seconds to save the setting and exit.

So the Midi-Functions are occupied:

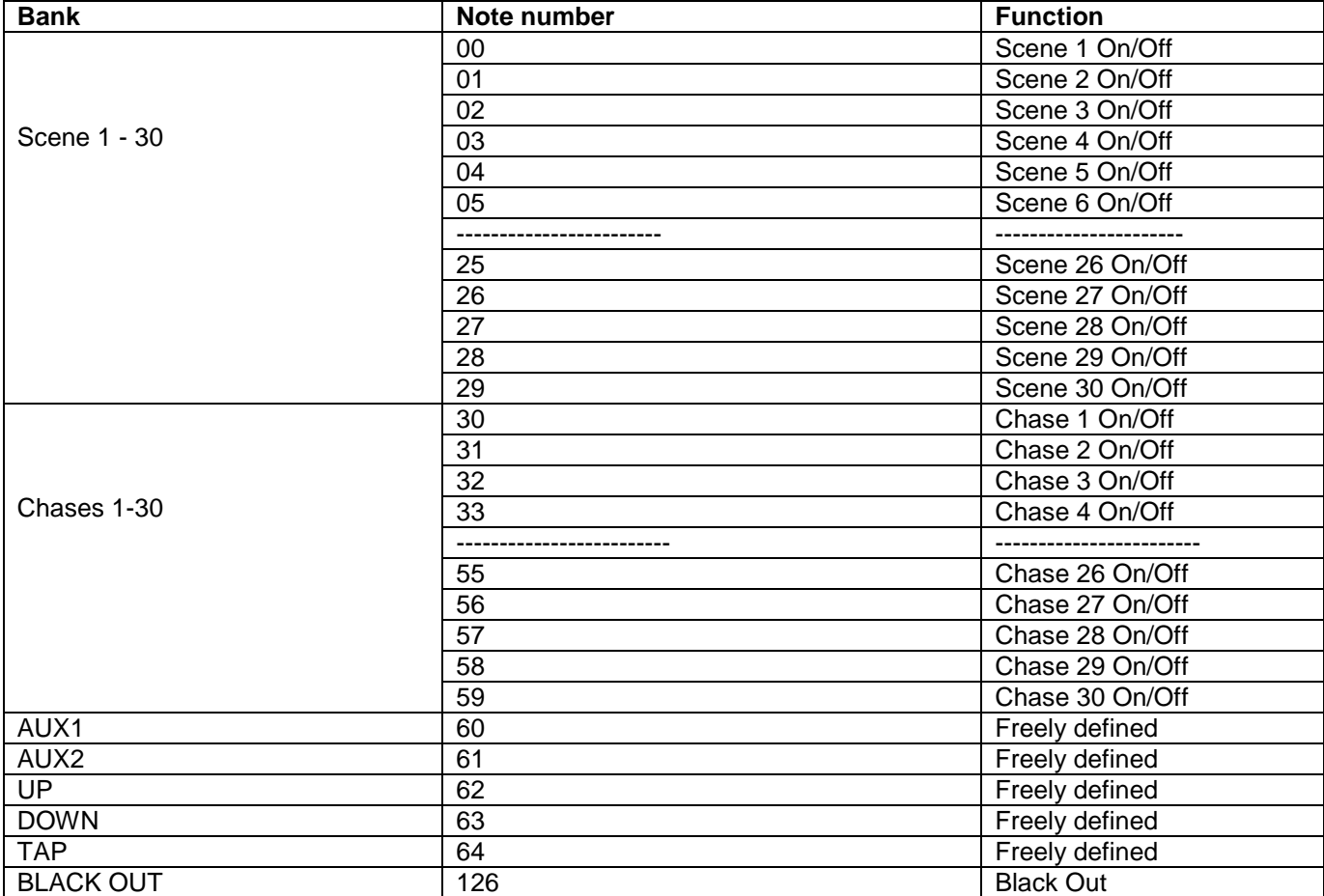

### <span id="page-28-1"></span>**2.5 Blackout-Function:**

Press the / BLACKOUT / button to turn off all connected headlights. Another push-button Returns to the previous brightness.

### <span id="page-28-2"></span>**2.6 USB Connection:**

Data can be stored and read via the USB socket (USB stick). The entire memory content (scenes, chases) of the

internal memory is stored as a file. You can create up to 16 backups.

### <span id="page-29-0"></span>**2.6.1 Save data to the USB memory stick (Data backup):**

The USB stick must be connected to the USB socket.

1. Press the / RUN MODE / and / UP / buttons simultaneously. The display shows:

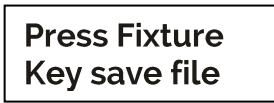

2. Use the number buttons / FIXTURE / to select the memory you want to save. The display shows, eg:

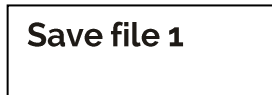

3. Wait until the process is complete. The display shows, eg.:

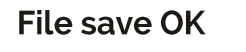

### <span id="page-29-1"></span>**2.6.2 Read Data (Data load):**

1. Halten Sie die Tasten /RUN MODE/ und / DOWN/ gleichzeitig gedrückt. Das Display zeigt z. B:

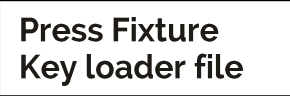

2. Wählen Sie mit den Zifferntasten /FIXTURE/ die Datei, die geladen werden soll. Das Display zeigt z. B:

**Load file1** 

3. Warten Sie bis der Vorgang abgeschlossen ist. Das Display zeigt z. B:

<span id="page-29-2"></span>**Load file OK** 

### **Part 3. Maintenance:**

The device should be regularly cleaned of impurities such as dust, etc. Use to Cleaning a lint-free, moistened cloth. Never use alcohol or solvents

For cleaning!

<span id="page-29-3"></span>There are no parts to be serviced inside the device. Maintenance and service are strictly reserved Authorized dealer!

### **Part 4. Technical specifications:**

- *\* 16 devices can be controlled with up to 18 channels each.*
- *\* 16 DMX channel fader.*
- *\* Assignable joystick for PAN / TILT movement.*
- *\* 30 programmable scenes.*
- *\* 30 programmable chases with up to 200 scenes each, 1500 scenes maximum.*
- *\* Chase playback manually, music- or time-controlled possible.*
- *\* Music control via built-in microphone or line input.*
- *\* Blackout function.*
- *\* USB port for data storage of the lightshows.*
- *\* Background-lit LCD display (2 x 16 characters).*
- *\* 19'-installation dimensions.*
- *\* Power supply: DC 9 / 12V, 300mA min.*
- *\* Dimensions: 482x200x73mm*
- *\* Weight: 3kg*

### <span id="page-30-0"></span>**Part 5. Environmental protection:**

**To all inhabitants of the European Union:**

**This product is subject to European Directive 2002/96 / EC. Dispose of your old device Not with normal household waste.**

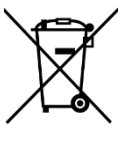

This symbol on the product or on the packaging indicates that the disposal of this product can damage the environment after its life cycle. Do not dispose of the unit (or used batteries) as unsorted household waste. The unit or used batteries must be disposed of by a specialized company for recycling. This unit must be returned to the dealer or a local recycling company. Respect the local environmental regulations.

**If in doubt, contact your local authority for disposal instructions.**

WEEE Reg. Germany: DE51964046

### <span id="page-30-1"></span>**Part 6: Warranty:**

INVOLIGHT devices are subject to the valid legal warranty provisions. Check with your dealer for the valid warranty conditions. The following conditions apply with the purchase of an INVOLIGHT product: Only authorized dealers determined by INVOLIGHT may carry out repairs on INVOLIGHT devices. The warranty claim expires if an unauthorized service, technician or a private person undertakes a repair attempt or opens the device. Equipment which is defective within the warranty period may be returned to the authorized seller for the purpose of repair or replacement. In the case of a necessary repair or exchange, please clarify the exact sequence for the return shipment with the seller. Where applicable, consult the seller's general terms and conditions for information on warranty procedures. Wear parts are only taken into consideration by the warranty, if these have a defect already at the delivery of the device. The warranty does not exist if the device has been destroyed by itself (eg, camber or overvoltage). Mechanical defects such as broken switches or housing parts are also excluded from the warranty claim. For any service or repair, please contact the dealer where the equipment was purchased. He will help you as much as possible.

Stand: 06/2017 - Technical and optical changes within the scope of product improvement are reserved, even without prior notice.

No liability is assumed for printing errors and resulting errors. If in doubt, consult your INVOLIGHT dealer!

### <span id="page-31-0"></span>**Part 7: EC Declaration of Conformity:**

The devices marketed by Destilan Deutschland GmbH comply with the essential requirements and other relevant specifications of the directives EMC Directive 2014/30/EC and LVD Directive 2014/35/EC

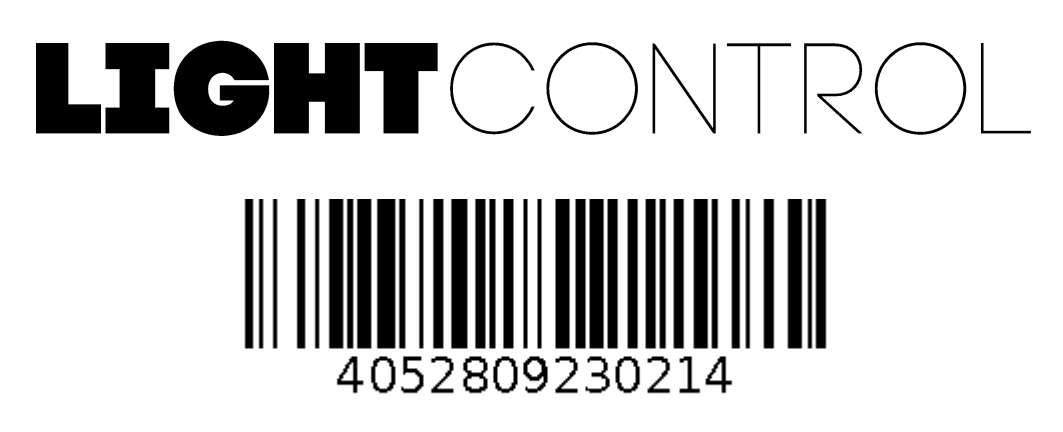

**Order Code: A-000000-05910**

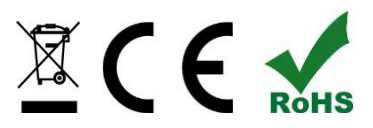

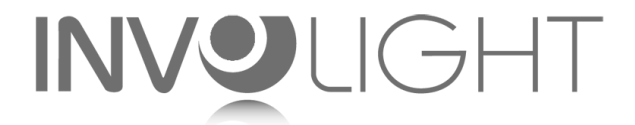

*[www.destilan-deutschland.de](http://www.destilan-deutschland.de/)*

## Ру́сский

### содержание

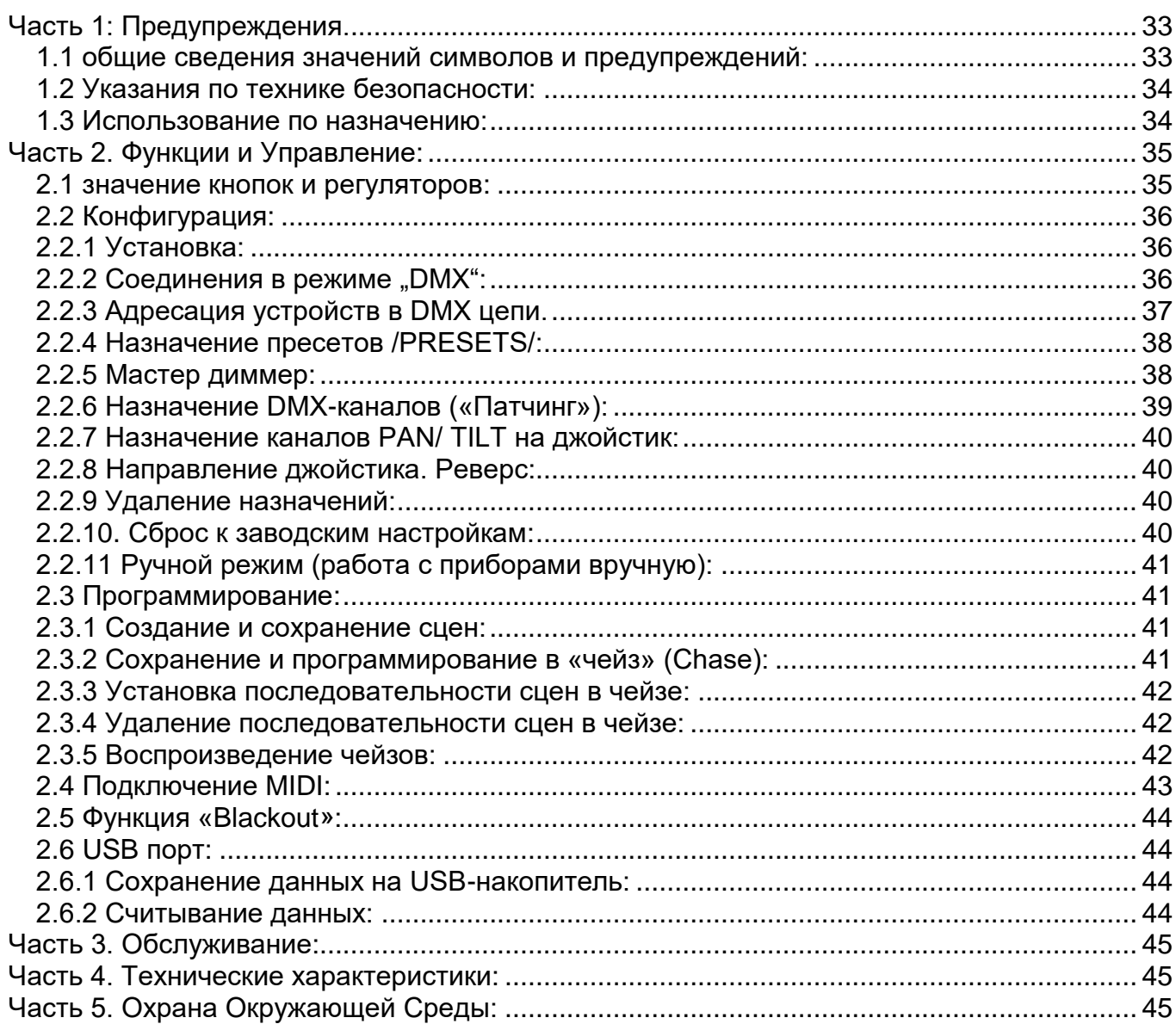

#### *Поздравляем Вас с покупкой INVOLIGHT «LIGHTControl»!*

*Вы стали обладателем высококачественного и профессионального DMX-контроллера. Для обеспечения надежного функционирования «LIGHTControl» в течение длительного времени, внимательно прочтите данное руководство, перед началом эксплуатации контроллера. В случае возникновения вопросов, связанных с приобретенным устройством, пожалуйста, обратитесь к ближайшему дилеру. Желаем Вам удачи с оборудованием INVOLIGHT!* 

### <span id="page-33-0"></span>**Часть 1: Предупреждения.**

### <span id="page-33-1"></span>**1.1 общие сведения значений символов и предупреждений:**

#### **ОПАСНОСТЬ!**

В сочетании с символом предупреждает и указывает на непосредственную опасную ситуацию, которая приводит к смерти или тяжелым травмам, если ее не предотвратить.

#### **ПРЕДУПРЕЖДЕНИЕ!**

В сочетании с символом указывает на потенциально опасную ситуацию, которая может привести к смерти или тяжелым травмам, если ее не предотвратить.

#### **ОСТОРОЖНО!**

В сочетании с символом указывает на потенциально опасную ситуацию, которая может привести к незначительным или легким травмам, если ее не предотвратить.

#### **ПРИМЕЧАНИЕ!**

В сочетании с символом указывает на потенциально опасную ситуацию, в отношении имущества и окружающей среды которая может привести к повреждениям, если ее не предотвратить.

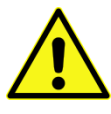

. Предупреждение об опасности.

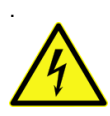

Предупреждение о высоком напряжении.

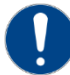

Общий знак предупреждений.

Перед тем как выдернуть сетевую вилку.

### <span id="page-34-0"></span>**1.2 Указания по технике безопасности:**

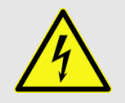

#### **ОПАСНОСТЬ! Поражение электрическим током в результате неправильного питания.**

Используйте для подключения только поставляемый в комплекте сетевой кабель питания Подключайте устройство к розетке с напряжением 230В~/50 Гц. Проверьте, изоляцию сетевого кабеля на предмет повреждений. Повреждение изоляции сетевого кабеля может привести к поражению электрического тока или пожара, что предстовляет опасность для жизни. Если у вас есть сомнения, обратитесь к квалифицированному электрику

#### **ОПАСНОСТЬ! Отключение от электросети.**

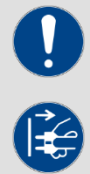

Сетевая вилка является основным разделительным элементом с розеткой. Отсоедините кабель питания от розетки, чтобы отключить прибор полностью от электричества.

#### **ПРЕДУПРЕЖДЕНИЕ! Условия эксплуатации.**

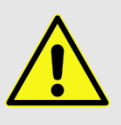

Данное изделие предназначено для использования исключительно в помещениях. Во избежание повреждений не подвергайте устройство воздействию жидкостей или влаги. Если есть подозрение, что жидкость проникла в устройство, то устройство должно быть отсоединено от сети сразу. Это также применимо, если устройство подверглось воздействию высокой влажности, после этого прибор даже если и работает, казалось бы, он должен быть проверен квалифицированным специалистом. Повреждение изоляции корпуса может вызвать поражение электрическим током. Избегайте прямых солнечных лучей, сильных загрязнений и сильной вибрации.

#### **Комплект поставки:**

1x контроллер *«LIGHTControl»* 1x Кабель питания, 1x Руководство по эксплуатации.

#### **\*Примечание:**

Блок питания расположен с боку в небольшой белой коробке.

### <span id="page-34-1"></span>**1.3 Использование по назначению:**

INVOLIGHT «LIGHTControl» - это контроллер для управления световыми приборами по протоколу DMX-512.

Контроллер работает от постоянного тока 9-12В с силой тока 300 мА/мин. Устройство рекомендуется эксплуатировать исключительно в закрытых помещениях. Прибор должен использоваться только персоналом, имеющим достаточные физические, сенсорные и умственные способности, а также соответствующие знания и опыт. Другие лица могут использовать прибор только под руководством компетентного лица или после его инструктирования. Берегите прибор от воздействия прямых солнечных лучей. Обратите внимание при выборе места установки, убедитесь, что контроллер не будет подвергаться воздействию избыточного тепла, влаги и пыли. Температура окружающей среды при эксплуатации должна быть от -5° С до +45° С. Внимание, самовольные изменения в устройстве из соображений безопасности запрещены. INVOLIGHT «LIGHTControl» не может использоваться иначе, чем описано в инструкции, это может привести к повреждению устройства и отмене гарантии. Кроме того, любые другие риски, например, короткое замыкание, поражение электрическим током, и.т.д; также не являются гарантийным случаем.

### <span id="page-35-0"></span>**Часть 2. Функции и Управление:**

### <span id="page-35-1"></span>**2.1 значение кнопок и регуляторов:**

Контроллер *«LIGHTControl»* разделен на отдельные участки с различными функциями. Такая конструкция значительно и существенно облегчает работу с устройством. Также все элементы управления и функциональных кнопок подсвечиваются, поэтому вы всегда сможете видеть какая из функций или настроек включена.

*Рис. 1* Передняя панель:

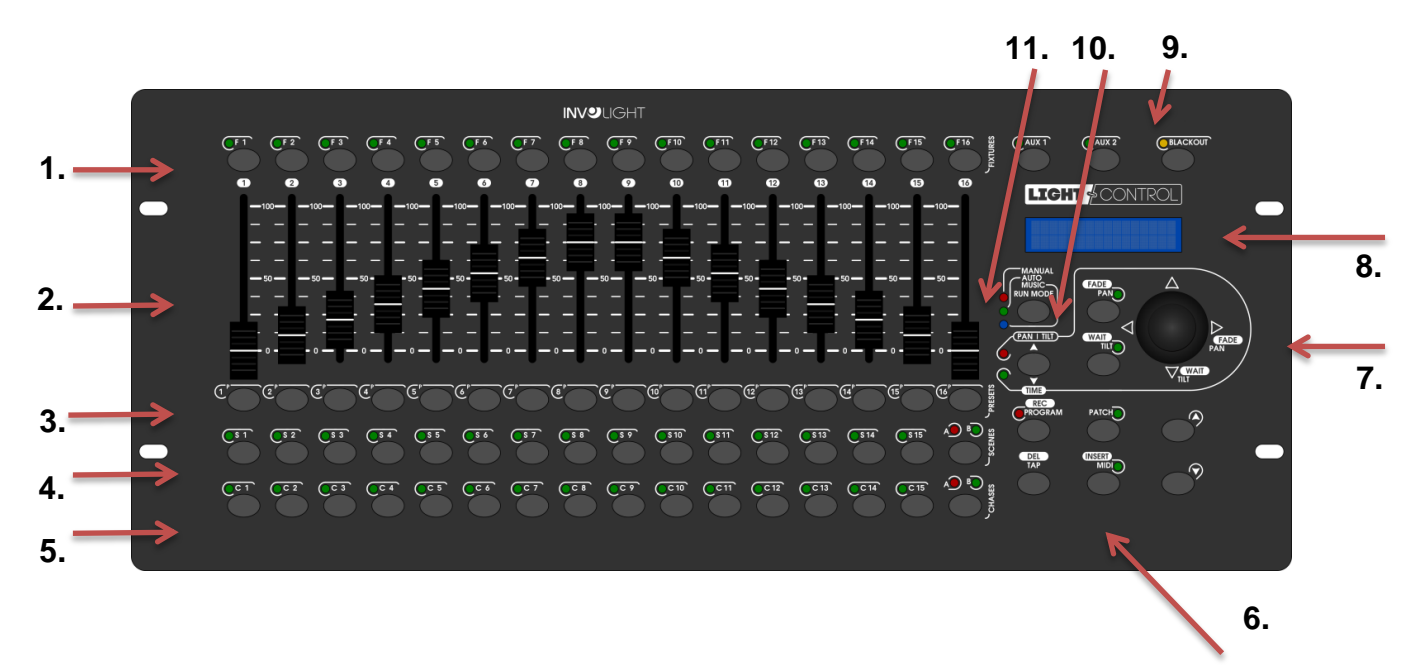

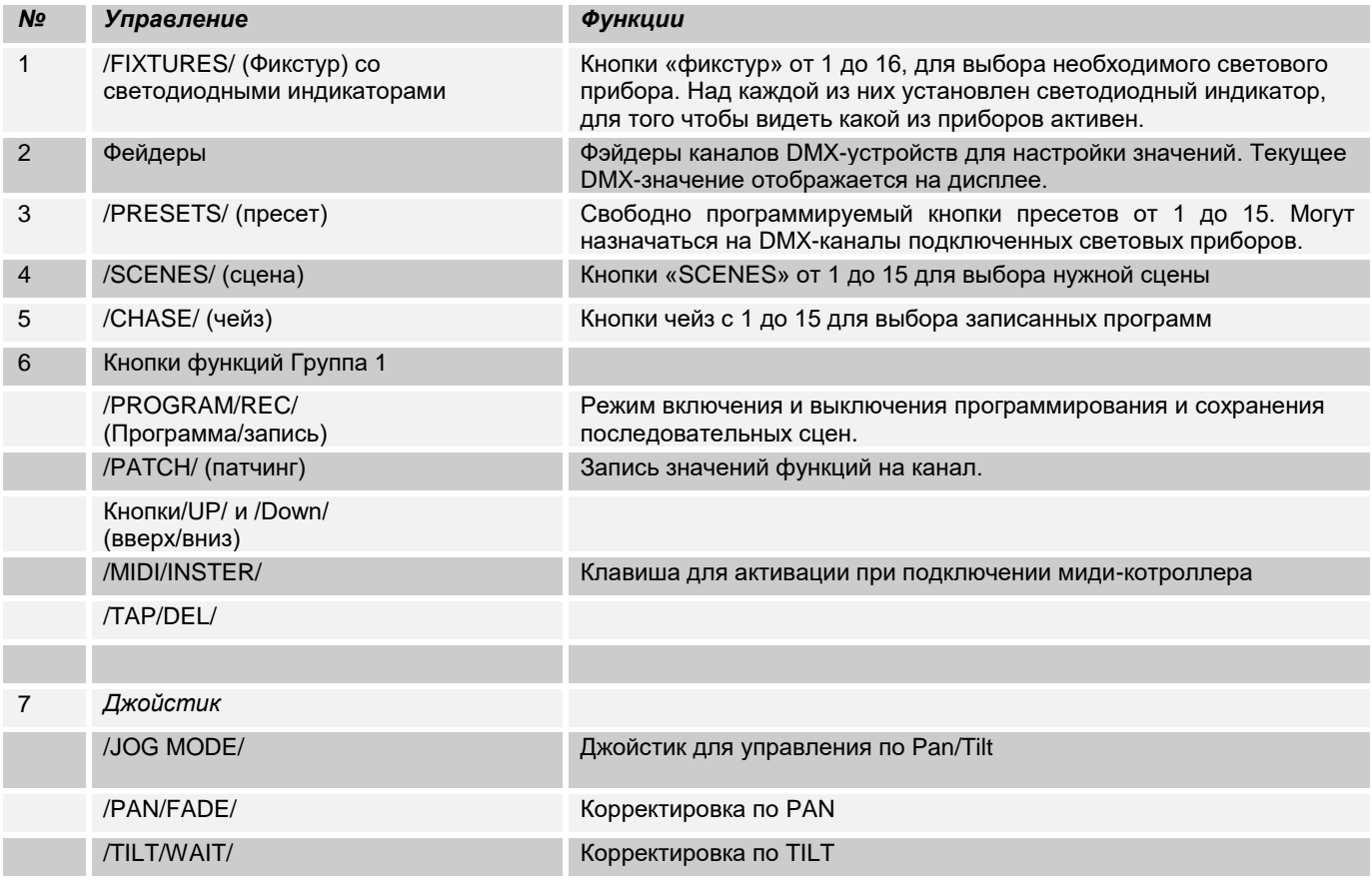

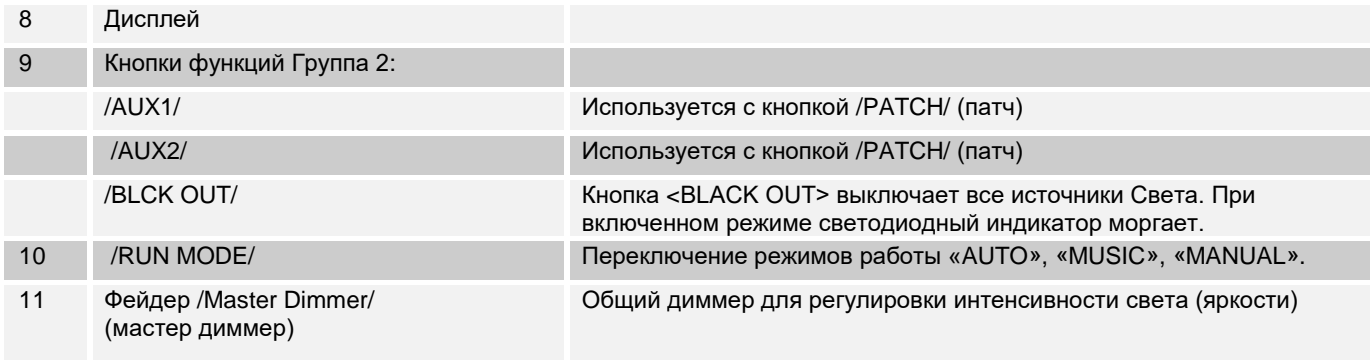

*Рис 2*: Задняя часть панели.

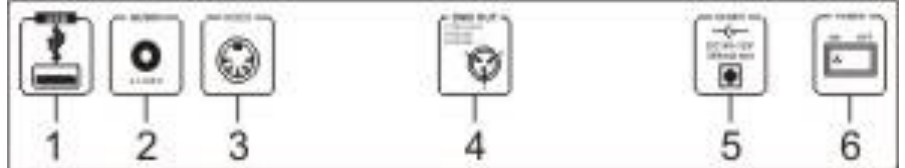

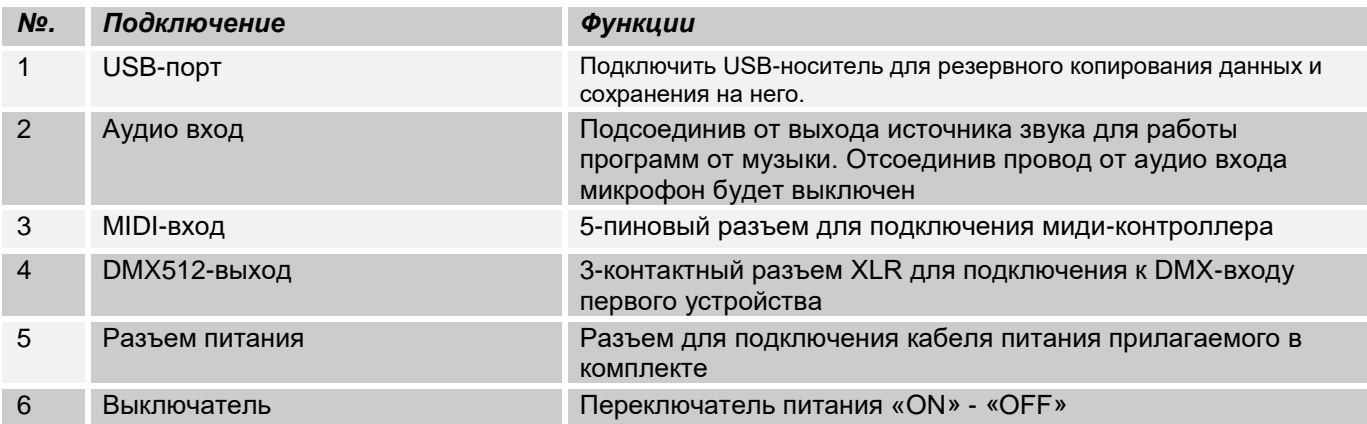

### <span id="page-36-0"></span>**2.2 Конфигурация:**

#### *Примечание:* **Для работы c контроллером требуются базовые знания в области DMX-512.**

#### <span id="page-36-1"></span>**2.2.1 Установка:**

Установите контроллер на плоской поверхности или в рэковой стойке размером на 19\*, которая должна быть оснащена охлаждающим вентилятором. При монтаже устройства в рэковый шкаф, убедитесь, что есть достаточное пространство вокруг устройства, чтобы мог проходить горячий воздух. Постоянный перегрев повредит вашему прибору. Закрепить контроллер в стойке можно с помощью винтов М6. Подключите блок питания сначала к *«LIGHTControl»,* а затем к электросети.

#### <span id="page-36-2"></span>2.2.2 Соединения в режиме "DMX":

DMX512 (англ. Digital Multiplex) — стандарт, описывающий метод цифровой передачи данных между контроллерами и световым оборудованием, а также дополнительным оборудованием посредством общего кабеля управления.

Стандарт DMX512 позволяет управлять по одной линии связи одновременно 512 каналами, (не путать

каналы с приборами, один прибор может использовать иногда несколько десятков каналов). Кажды прибор имеет определённое количество управляемых дистанционно параметров и занимает соответствующее количество каналов в пространстве DMX512. DMX-подключение:

Подключите XLR-кабелем DMX-«выход»(OUT) прибора с DMX-входом(IN) DMX-контроллера или другого DMX-устройства. Подключите XLR-кабелем «вход»(IN) первого DMX-прибора с «выходом»(OUT) второго и так далее, чтобы сформировать последовательное цепное соединение.

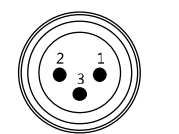

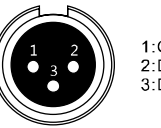

DMX Input DMX Output 3-Pin XLR Socket 3-Pin XLR Socket

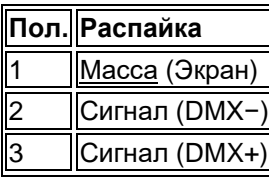

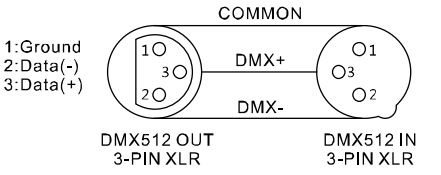

Если общая длина кабеля составляет 300 м или общее число подключенных DMX-приборов составляет более 32шт, то сигнал должен быть усилен с помощью DMX-сплиттера (гальвоническая развязка) (например, Involight DMXS4, DMXS6 или DMXS8), чтобы обеспечить безошибочную передачу данных.

Также для установок с очень длинным DMX-кабелем или из-за высоких электрических помех, например, на дискотеке, рекомендуется использовать «DMX-терминатор». «DMX терминатор» будет служить XLRразъему как сопротивление 120 Ом между контактами 2 и 3, и вставляется в последний выходной разъем DMX-линии.

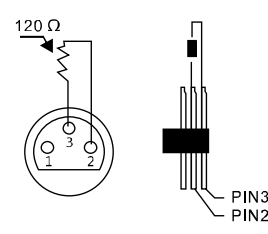

#### <span id="page-37-0"></span>**2.2.3 Адресация устройств в DMX цепи.**

Контроллер может управлять до 16 световых приборов, каждый из которых должен управляться не более 18 каналами. Если световой прибор имеет меньше 18 каналов, все равно выставляйте следующий адрес в приборе через 18 шагов для того, чтобы определить назначение каналов фейдеров точно. Устройства, которые имеют одинаковый начальный адрес, работают синхронно друг с другом. Ниже в таблице указано количество приборов и их выставляемый DMX-адрес.

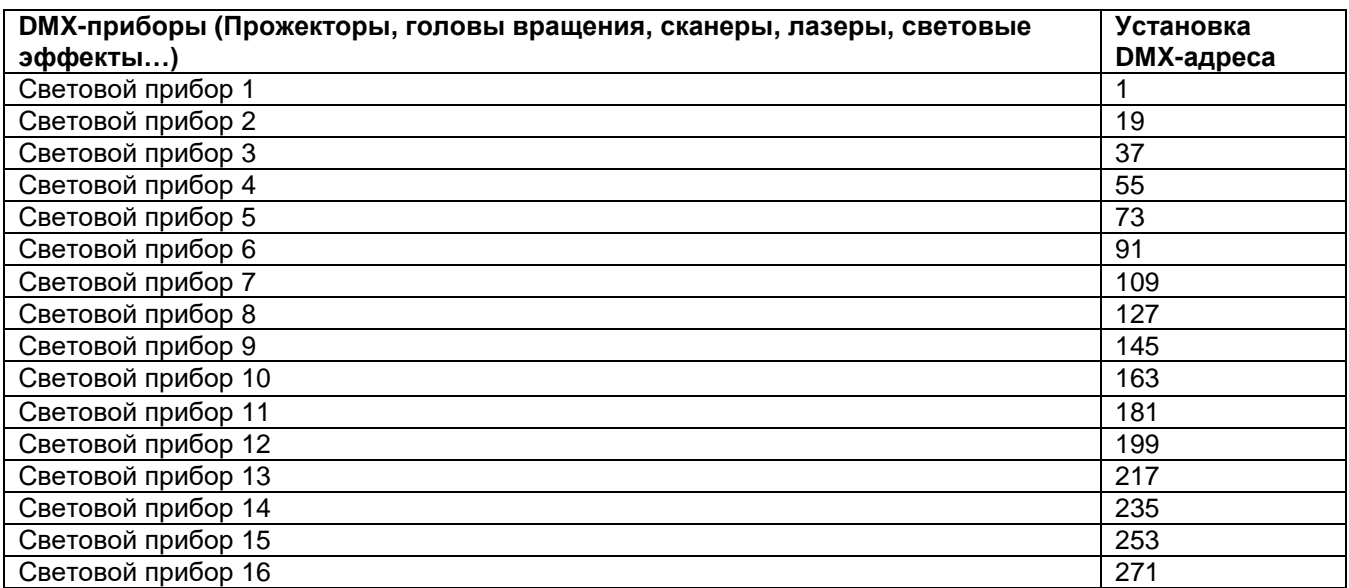

### <span id="page-38-0"></span>**2.2.4 Назначение пресетов /PRESETS/:**

Для каждого фейдера назначена кнопка /PRESETS/(пресет). По умолчанию /PRESETS/-кнопки распределены следующим образом:

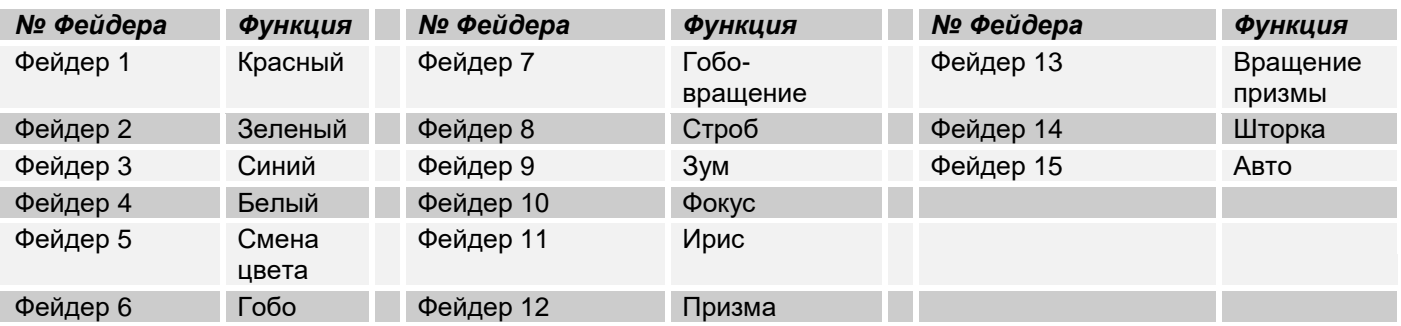

Когда пользователь регулирует один из фейдеров на дисплее появляется название соответствующего DMX-канала и его значение. Например:

#### **Manual GREEN Val [050]**

Вы можете заменить и переименовать /PRESET/

#### **Для этого необходимо:**

1. Выключите контроллер.

2. Нажмите и удерживайте кнопки /PROGRAMM/REC/, /FIXTURE16/, /PATCH/ затем включайте устройство На дисплее появится надпись:

#### **Please selected Attribute button**

3. Выберите /PRESETS/-подпишите и замените текст на новый, например:

#### **Old name: RED New name: RED**

4. Используйте джойстик чтобы изменить текст. Pan-движение курсора, TILT-перемещение курсора.

5. Для сохранения нажмите кнопку /PROGRAM/REC/:

#### Save OK.

6. Используйте пункты 3 и 5, для смены текста последующих /PRESETS/

#### <span id="page-38-1"></span>**2.2.5 Мастер диммер:**

16- канал пресета по умолчанию является мастер-диммером. Это особенно полезно если у DMX-прибора нет своего диммер-канала.

#### **Чтобы назначить мастер-диммер необходимо:**

1. Удерживайте кнопку /РАТСН/- до тех пор пока не загорится светодиодный индикатор

2. Выберите световой прибор кнопками /FIXTURES/ с 1 по 16 на который хотите назначить функцию мастер-диммер.

3. Нажмите и удерживайте кнопку 16 /Preset/ до тех пор пока не появится надпись на дисплее, Например:

**FIXTUE01 dimmer** Clear OK

Значит что функция выключена:

FIXTUE01 dimmer **Set OK** 

Функция включена

4. Вы ти из режима можно нажав и удерживать кнопку /PATCH/-до тех пор пока не погаснет светодиод

### <span id="page-39-0"></span>**2.2.6 Назначение DMX-каналов («Патчинг»):**

Возможность контроллера позволяет «пропатчить» (назначить) пресет на любой DMX-канал. А также можно прописать функцию прибора вручную на любой из DMX-каналов. Помните, что один фейдер (канал) это одна функция прибора! Невозможно прописать на 1 фейдер все режимы светового DMX-прибора.

#### **Разблокировать DMX-канал:**

1. Нажмите и удерживайте кнопку /РАТСН/-до тех пор пока не загорится светодиодный индикатор

2. С помощью джойстика слева направо выберите DMX-канал, сверху вниз область DMX-каналов (см. 2.2.3)

3. Кнопками /FIXTURES/ отключите ранее включенные устройства.

4. Нажмите любую кнопку Preset для открытия DMX-канала.

5. Выполняйте пункты 2-4, для последующих открытий пресетов.

6. Для выхода из режима удерживайте кнопку /РАТСН/ пока не погаснет светодиодный индикатор

#### **Назначение DMX-каналов на фейдер («Патчинг»):**

1. Нажмите и удерживайте кнопку /РАТСН/-до тех пор пока не загорится светодиодный индикатор

2. С помощью джойстика слева направо выберите DMX-канал, сверху вниз область DMX-каналов (см. 2.2.3)

- 3. Кнопками /FIXTURES/ выберите один из приборов
- 4. Выберите и нажмите кнопку Preset-для канала DMX которого хотите назначить фейдер.
- 5. Повторя те пункты 2 и 4 для патчинга других DMX-каналов.
- 6. Для выхода из режима удерживайте кнопку /РАТСН/ пока не погаснет светодиодный индикатор

#### **AUX кнопки.**

Кнопки AUX выполняют функции те же что и /Preset/Fader (пресет/фейдер), доступ к ним осуществляется, минуя световые приборы, которые назначены на клавишах /FIXTURES/. Особенно удобно назначать на AUX и управлять, например, генератором дыма или стробоскопом. Назначение выполняется аналогично с /Preset/Fader/

#### **Активация DMX-канала для AUX:**

1. Нажмите и удерживайте кнопку /РАТСН/-до тех пор пока не загорится светодиодный индикатор

2. С помощью джойстика слева направо выберите DMX-канал, сверху вниз область DMX-каналов (см. 2.2.3)

3. Не включайте световые приборы назначенные на кнопках /FIXTURES/. Включенные отключите.

- 4. Нажмите кнопку /Preset/ для активации DMX-канала.
- 5. Повторя те пункты 2 и 4 чтобы активировать другие DMX-каналы
- 6. Для выхода из режима удерживайте кнопку /РАТСН/ пока не погаснет светодиодный индикатор

#### **Назначение на AUX:**

1. Нажмите и удерживайте кнопку /РАТСН/-до тех пор пока не загорится светодиодный индикатор

2. С помощью джойстика слева направо выберите DMX-канал, сверху вниз область DMX-каналов (см. 2.2.3)

3. Нажмите кнопку AUX, чтобы назначить выбранный DMX-канал.

4. Повторя те пункты 2 и 3 чтобы назначить другие DMX-каналы на AUX.

5. Для выхода из режима удерживайте кнопку /РАТСН/ пока не погаснет светодиодный индикатор.

#### <span id="page-40-0"></span>**2.2.7 Назначение каналов PAN/ TILT на джойстик:**

1. Нажмите и удерживайте кнопку /РАТСН/-до тех пор пока не загорится светодиодный индикатор

2. Выберите с помощью кнопок /FIXTURE/ 1-16 световой прибор которого будут устанавливаться параметры.

3. Выберите DMX-канал соответствующий PAN или TILT

4. Затем нажмите клавишу /PAN/FADE/ или /TILT/WAIT/,

Например,

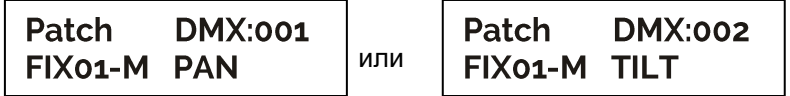

5. Для выхода из режима удерживайте кнопку /РАТСН/ пока не погаснет светодиодный индикатор.

#### <span id="page-40-1"></span>**2.2.8 Направление джойстика. Реверс:**

1. Нажмите и удерживайте кнопку /РАТСН/-до тех пор пока не загорится светодиодный индикатор

2. Выберите с помощью кнопок /FIXTURE/ 1-16 световой прибор которого будут устанавливаться параметры.

3. Выберите DMX-канал соответствующий PAN или TILT

4. Нажмите и удерживайте клавиши /PAN/FADE/ или /TILT/WAIT/ до тех пор пока на дисплее не появится стрелка.

Например:

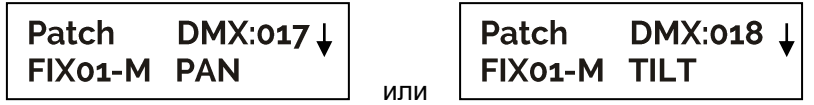

5. Для выхода из режима удерживайте кнопку /РАТСН/ пока не погаснет светодиодный индикатор.

#### <span id="page-40-2"></span>**2.2.9 Удаление назначений:**

1. Нажмите и удерживайте кнопку /РАТСН/-до тех пор пока не загорится светодиодный индикатор

- 2. Выберите все желаемые световые приборы с помощью кнопок /FIXTURE/ 1-16
- 3. С помощью джойстика установите DMX-канал назначение которого требуется удалить.

Например:

Patch **DMX:001** FIX01-M RED

4. Нажмите соответствующую кнопку /PRESETS/. Например:

```
DMX:001
Patch
NO Assign
```
Назначение будет удалено.

5. Для выхода из режима удерживайте кнопку /РАТСН/ пока не погаснет светодиодный индикатор.

#### <span id="page-40-3"></span>**2.2.10. Сброс к заводским настройкам:**

С помощью этой функции контроллер можно вернуть к заводским настройкам.

*Примечание:* Все запрограммированные ранее световые приборы на контроллер также будут удалены.

#### 1. Выключите контроллер.

2. Нажмите и удерживайте одновременно клавиши /TAP/DEL/, /PROGRAMM/REC/ и /PATCH/. Включайте контроллер, на дисплее появится надпись:

**Reset default Please Wait...** 

Спустя некоторое время появится надпись:

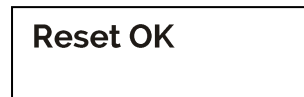

### <span id="page-41-0"></span>**2.2.11 Ручной режим (работа с приборами вручную):**

При включении котроллера автоматически будет работать ручной режим управления. В данном режиме клавишами "FIXTURES" выберите световой прибор управляться который будет с помощью фейдеров.

**Важное примечание:** Каждый канал по DMX имеет свой значение, которое колеблется от 0 до 255, такое значение можно наблюдать на дисплее, когда вы регулируете один из федеров, чем выше поднимаете фейдер, тем больше увеличивается значение. На одном канале могут быть разные функции прибора, (пример: канал 1 со значением от 0 до125 может быть частотой стробирования от медленного к быстрому, а от 126 до 255 диммером от 0 до 100%). К каждому световому прибору, который управляется по DMX должна прилагаться инструкция со значениями функций на канале, обязательно ознакомьтесь с ней! Пожалуйста, ознакомьтесь с инструкцией вашего светового DMX-прибора, подключаемого к контроллеру, какой DMX-канал отвечает за ту или иную функцию. Котроллер имеет возможность переключать значение в процентах от 0 до 100%, сделать это можно с помощью нажатия кнопки /TAP/DISPLAY/. Это может быть полезным если значения вашего DMX-устройства указаны в %.

### <span id="page-41-1"></span>**2.3 Программирование:**

#### <span id="page-41-2"></span>**2.3.1 Создание и сохранение сцен:**

Для создания шоу контроллер имеет 30 пошаговых сцен (клавиши /SCENES/). Каждая сцена содержит значения всех каналов DMX светового прибора в том числе движения по /PAN/TILT/

1. Нажмите и удерживайте клавишу /PROGRAM/REC/ до тех пор пока не загорится светодиодный индикатор.

2. Выберите и нажмите клавишу /FIXTURE/ светового прибора которого будете контролировать. "LIGHTControl" возможно управлять до 16 устройств по 18 каналов каждый.

3. С помощью фейдеров настраивайте каждый канал DMX.

4. Далее нажмите клавишу /PROGRAM/REC/-а затем выберите необходимую сцену клавишей /SCENES/ от 1 до 30. При выполнении данной операции все светодиоды моргают 3 раза, это показывает, что ваша сцена сохранена.

Переключать страницы сцен возможно с помощью клавиши «PAGE»

Page A: сцены 1-15

Page B: сцены 16-30

5. Повторяйте пункты 3 и 4 для создания других сцен.

6. Для выхода из режима нажмите и удерживайте клавишу /PROGRAM/REC/.

#### <span id="page-41-3"></span>**2.3.2 Сохранение и программирование в «чейз» (Chase):**

В чейзе может содержаться от 30 до 200 сцен. Также есть возможность менять и устанавливать последовательность сцен. Вы можете сохранить максимум 1500сцен.

1. Нажмите и удерживайте клавишу /PROGRAM/REC/ до тех пор пока не загорится светодиодный индикатор.

2. Выберите и нажмите клавишу /FIXTURE/ светового прибора которого будете контролировать

3. Выберите номер /CHASES/ куда будет сохраняться сцена

Переключать страницы /CHASES/ (чейзов) возможно с помощью клавиши «PAGE» Page A: сцены 1-15

Program **Chase01 Step000** 

4. Выберите одну из сцен.

5. Далее нажмите клавишу /PROGRAM/REC/. При выполнении операции все светодиоды моргают 3 раза, это показывает, что ваша сцена сохранена в чейз.

6. Повторите пункты 4 и 5 для сохранения других сцен в чейз.

#### <span id="page-42-0"></span>**2.3.3 Установка последовательности сцен в чейзе:**

1. Нажмите и удерживайте клавишу /PROGRAM/REC/ до тех пор пока не загорится светодиодный индикатор.

2. Выберите редактируемый /CHASE/

На дисплее отобразится номер чейза и количество сцен в нем.

#### Program **Chase01 Step055**

3. Нажмите клавишу /MIDI/INSTER/. Рядом с клавишей замигает светодиод.

4. Клавишами /UP/ и /DOWN/ установите новую последовательность

5. Для желаемой настройки можно использовать фейдер канала.

6. Для сохранения нажмите клавишу /PROGRAM/REC/. При выполнении подтверждения операции все светодиоды моргают 3 раза.

7. Нажмите клавишу /MIDI/INSTER/. Мигающий рядом светодиод погаснет.

8. Для выхода из режима нажмите и удерживайте клавишу /PROGRAM/REC

#### <span id="page-42-1"></span>**2.3.4 Удаление последовательности сцен в чейзе:**

1. Нажмите и удерживайте клавишу /PROGRAM/REC/ до тех пор пока не загорится светодиодный индикатор

2. Выберите для редактирования последовательности /CHASE/

3. Клавишами /UP/ и /DOWN/ выберите удаляемую последовательность.

4. Нажмите клавишу /TAR/DEL/(Удалить). При выполнении подтверждения операции все светодиоды моргают 3 раза.

5. Для выхода из режима нажмите и удерживайте клавишу /PROGRAM/REC

#### <span id="page-42-2"></span>**2.3.5 Воспроизведение чейзов:**

Чейзы могут работать в ручном режиме, от звуковой активации (с регулировкой времени интервала перехода между сценами), или автоматическом режиме. Светодиодные индикаторы горят соответственно с выбранным режимом MANUAL, AUTO и MUSIC

#### **Ручной режим:**

Убедитесь, что включен ручной режим. Светодиод /MANUAL/ горит.

1. Выбрать желаемы /CHASE 1 - 30/

2. Клавишами /UP/ и /DOWN/ выбрать желаемы /STEPS/ (сцена).

#### **Автоматический режим.**

В авто режиме сцены воспроизводяться в цикле (по кругу)

1) Клавишей /RUN MODE/ выберите режим /AUTO/

2) Выберите желаемый чейз / CHASE 1 - 30/

3) Настроить скорость и время перехода между сценами можно с помощью /WAIT/ и /FADE/ джойстика. Значения отображаются на дисплее в секундах.

Также для настройки интервала между сценами можно использовать клавишу /TAP/DEL/. Интервал времени между двумя нажатиями на кнопку будет соответствовать интервалу времени между сценами.

#### **Режим от звуковой активации.**

В предлагаемом режиме сцены могут работать как от встроенного микрофона, так и от подключенного к контроллеру в /AUDIO/ разъем источник звука.

1. Нажмите клавишу / RUN MODE/ для переключения в режим /MUSIC/. С помощью кнопок /UP/ и /DOWN/ настройте чувствительность микрофона. Значение отображаются на дисплее в процентах.

2. Выберите /CHASE/ 1 - 30/

3. Джойстиком /JOG MODE/ регулируйте время переключения. В данной операции должен гореть светодиодный индикатор рядом с клавишей /TIME/.

4. Настроить скорость и время перехода между сценами можно с помощью /WAIT/ и /FADE/ джойстика. Значения отображаются на дисплее в секундах.

### <span id="page-43-0"></span>**2.4 Подключение MIDI:**

«LIGHTControl» можно подключить к MIDI входу и управлять например с MIDI-клавиатуры. Для управления MIDI-прибор необходимо установить на MIDI-канал. Для этого необходимо:

1) Нажмите и удерживайте клавишу /MIDI/REC/. На дисплее отобразится:

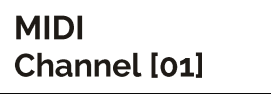

2) Выберите MIDI-канал с помощью клавиш /UP/ и /DOWN/

3) Нажмите и удерживайте в течении 2 сек. клавишу /MIDI/REC/ чтобы сохранить операцию и выйти из режима

Содержание режимов функций управления по MIDI:

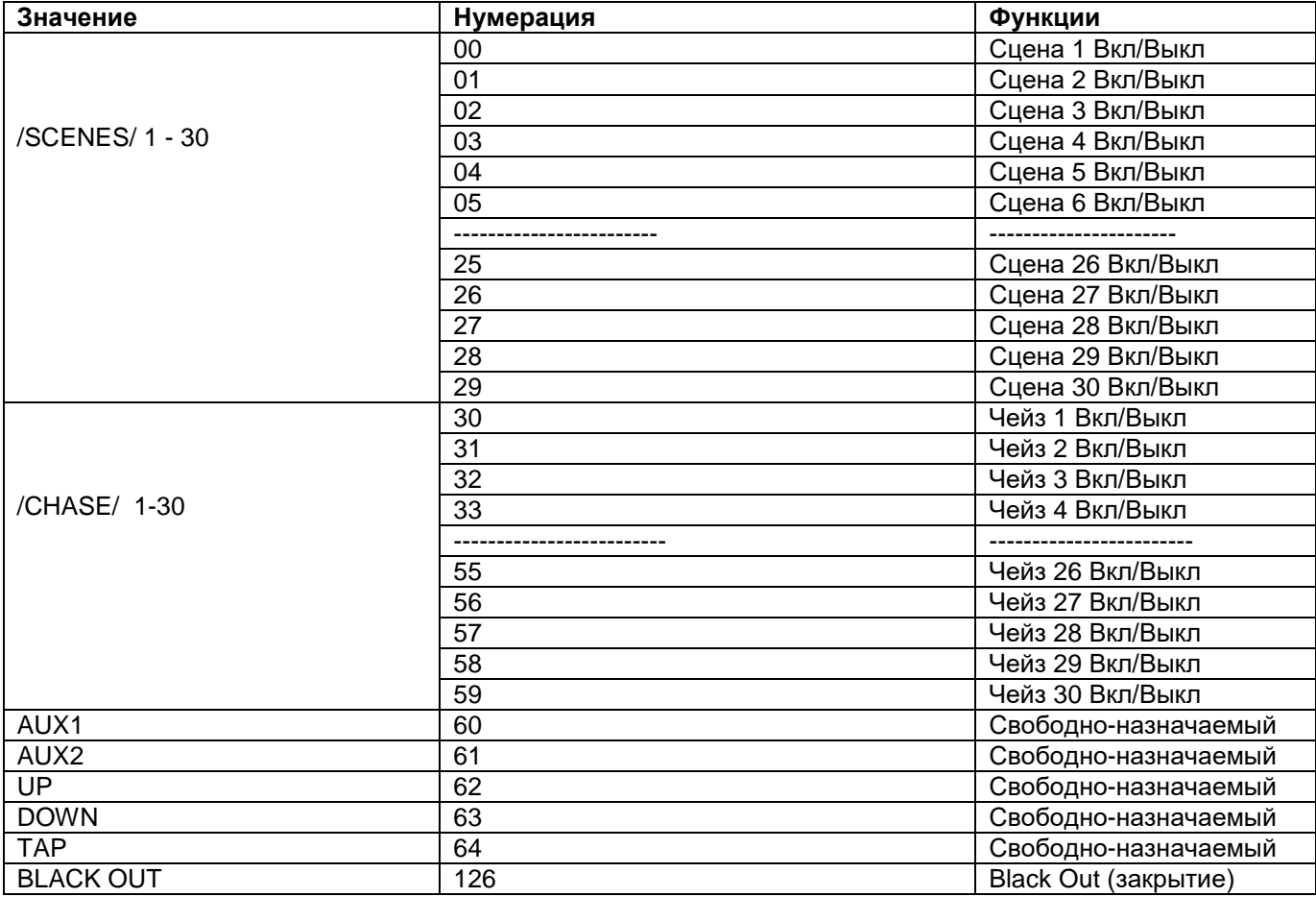

### <span id="page-44-0"></span>**2.5 Функция «Blackout»:**

С нажатием кнопки /BLACKOUT/ все световые приборы, подключенные к контроллеру, затемняются. Для возврата приборов в рабочий режим вновь нажмите на /BLACKOUT/

### <span id="page-44-1"></span>**2.6 USB порт:**

Через USB-разъем данные могут быть сохранены или считаны. При этом содержимые сцены, чейзы сохранятся в виде файлов во внутренней памяти. Вы можете создать до 16 резервных копий.

#### <span id="page-44-2"></span>**2.6.1 Сохранение данных на USB-накопитель:**

Подключите к разъему USB флеш-накопитель USB.

1. Нажмите одновременно кнопки /RUN MODE/ и / UP/. На дисплее появится надпись:

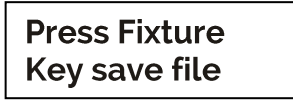

2. С помощью кнопок /FIXTURE/ выберите объем памяти предназначенный для резервного копирования. Например:

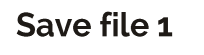

3. Подождите до тех пор пока не появится надпись на дисплее:

#### **File save OK**

#### <span id="page-44-3"></span>**2.6.2 Считывание данных:**

1. Одновременно нажмите кнопки /RUN MODE / и / DOWN/ На дисплее появится надпись:

#### **Press Fixture Key loader file**

2. С помощью кнопок /FIXTURE/ выберите и загрузите файл. Например:

Load file1

3. Подождите пока не появится надпись на дисплее:

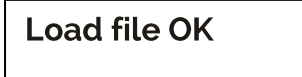

### <span id="page-45-0"></span>**Часть 3. Обслуживание:**

Устройство следует регулярно чистить от загрязнений таких как пыль и.т.д. Для очистки необходимо использовать без ворсовую увлажненную ткань. Никогда не применяйте для очистки прибора спирт или растворители!

Работы по обслуживанию и ремонту должны проходить исключительно в специализированных сервисцентрах.

### <span id="page-45-1"></span>**Часть 4. Технические характеристики:**

*\*16 световых приборов до 18 каналов управления в каждом. \*16 DMX-фейдеров. \*Специальный джойстик для управления по PAN/TILT. \*30 программируемых сцен. \*30 программируемых Чейзов, каждый до 200 сцен, Всего максимально 1500 сцен. \*Воспроизведение «Чейзов» вручную, авто режиме или от звуковой активации \*Управление от звуковой активации через встроенный микрофон или по линейному входу. \*Blackout-функция. \*USB-порт для сохранения данных световых шоу \*ЖК-Дисплей с подсветкой (2 x 16 символов). \*Установочные размеры (рэковая стойка) – 19\*. \* Питание: DC 9/12V, 300mA/мин. \*Размеры 482x200x73мм. \*Вес: 3кг.*

### <span id="page-45-2"></span>**Часть 5. Охрана Окружающей Среды:**

#### **Для всех жителей Европейского Союза:**

На данное изделие распространяется Европейская директива 2002/96/ЕС. Не утилизируйте свой старый прибор вместе с бытовым мусором.

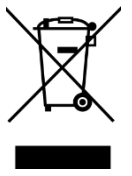

Этот символ на изделии или упаковке указывает, что утилизация данного продукта может нанести вред окружающей среде. Утилизируйте прибор (или используемые для него батареи) не как несортированный бытовой мусор. Использованные батареи должны быть утилизированы на специализированное предприятие для утилизации. Это устройство должно быть возвращено дистрибьютору или в местную компанию по переработке. Уважайте местные экологические правила.

#### **. Декларация о соответствии:**

Продукты INVOLIGHT соответствуют основным требованиям и другим соответствующим спецификациям директив - Директива по электромагнитной совместимости 2014/30 / ЕС и Директива LVD 2014/35 / ЕС

#### **ООО «ИНВАСК»**

Адрес: 143406, Московская область, Красногорск, ул. Ленина, дом 3 Б Тел. (495) 565-0161 (многоканальный) Факс (495) 565-0161, доб. 105 http://www.invask.ru email: invask@invask.ru **Сервис-центр «ИНВАСК»** Адрес: 143400, Московская область, Красногорск, Коммунальный квартал, дом. 20 Тел. (495) 563-8420, (495) 564-5228 e-mail: service@invask.ru

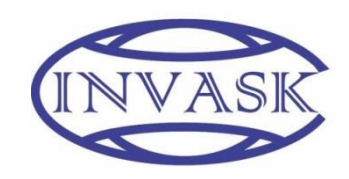

# LIGHTCON  $\sim$  ( 4052809230214

**Order code: A-000000-05910**

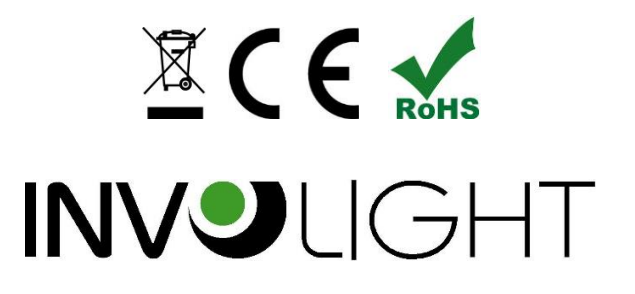